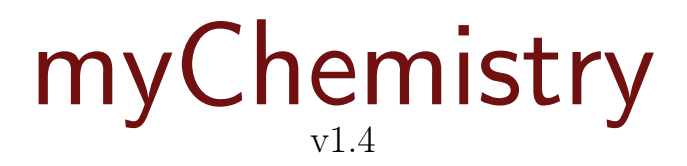

April 15th 2011 Clemens Niederberger

# Creating reaction schemes with LAT<sub>EX</sub> and ChemFig

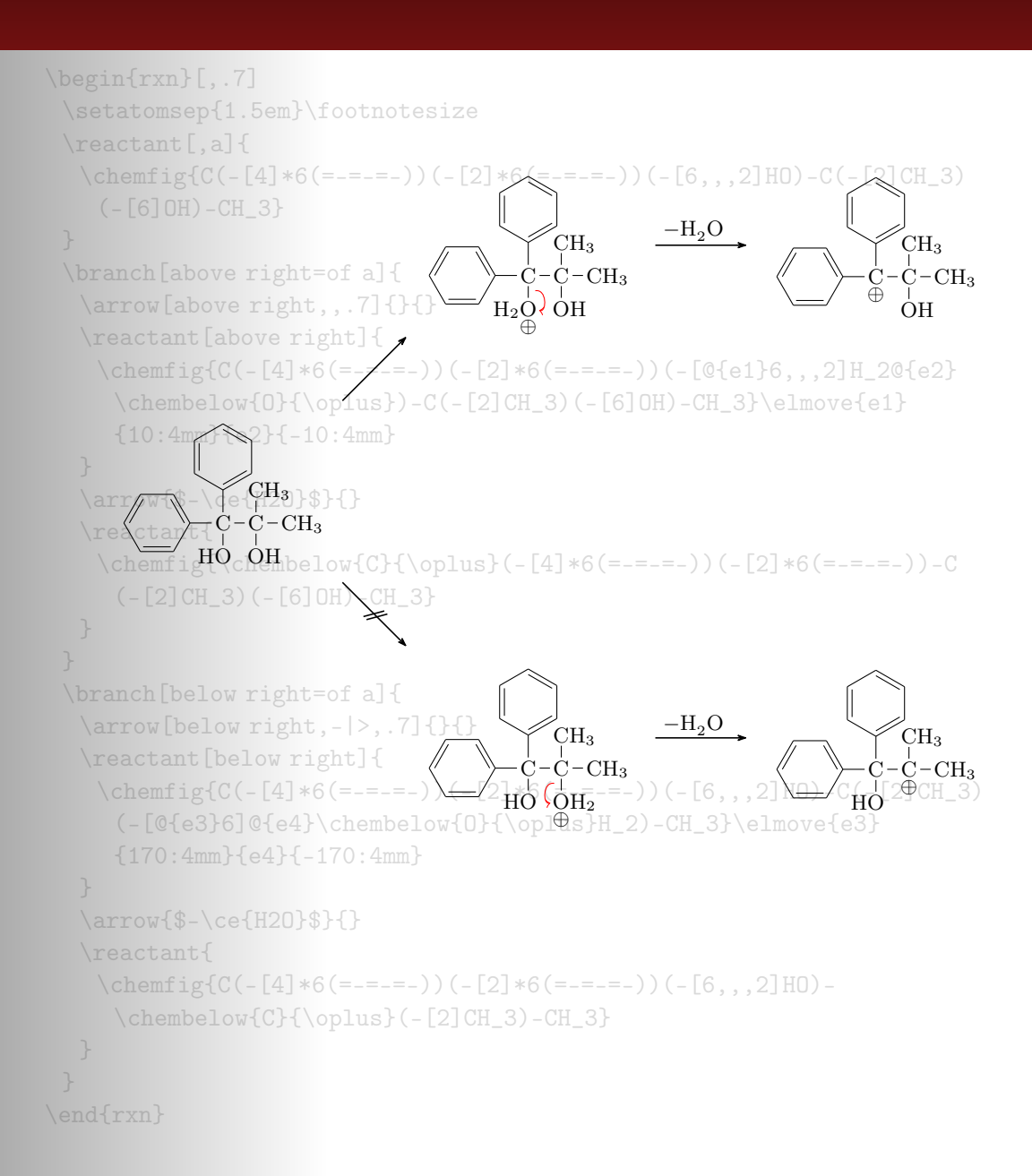

# Contents

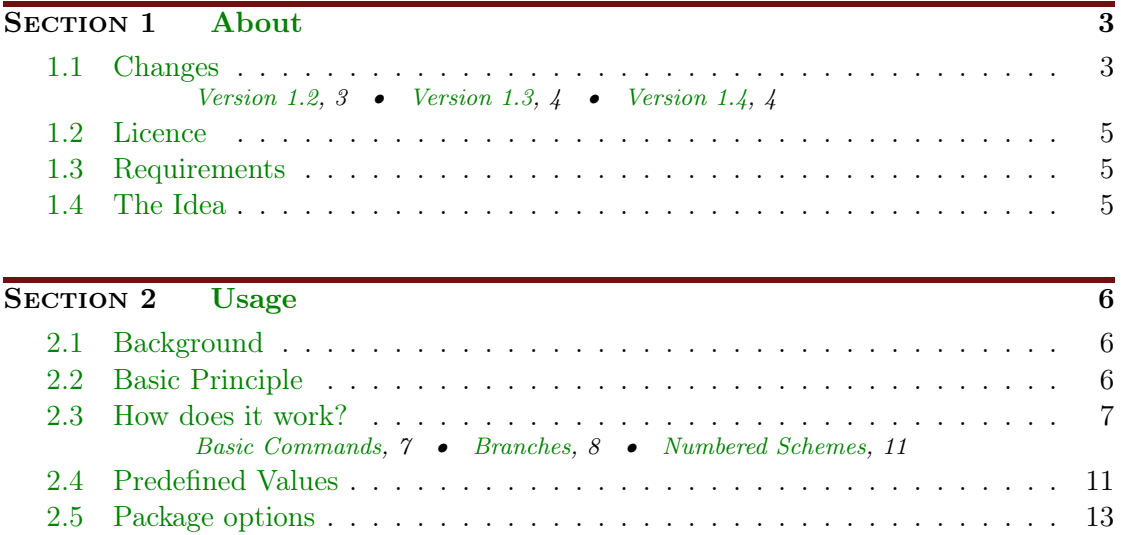

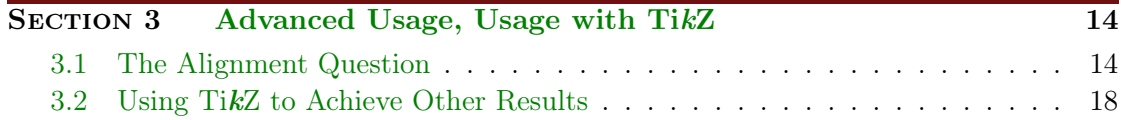

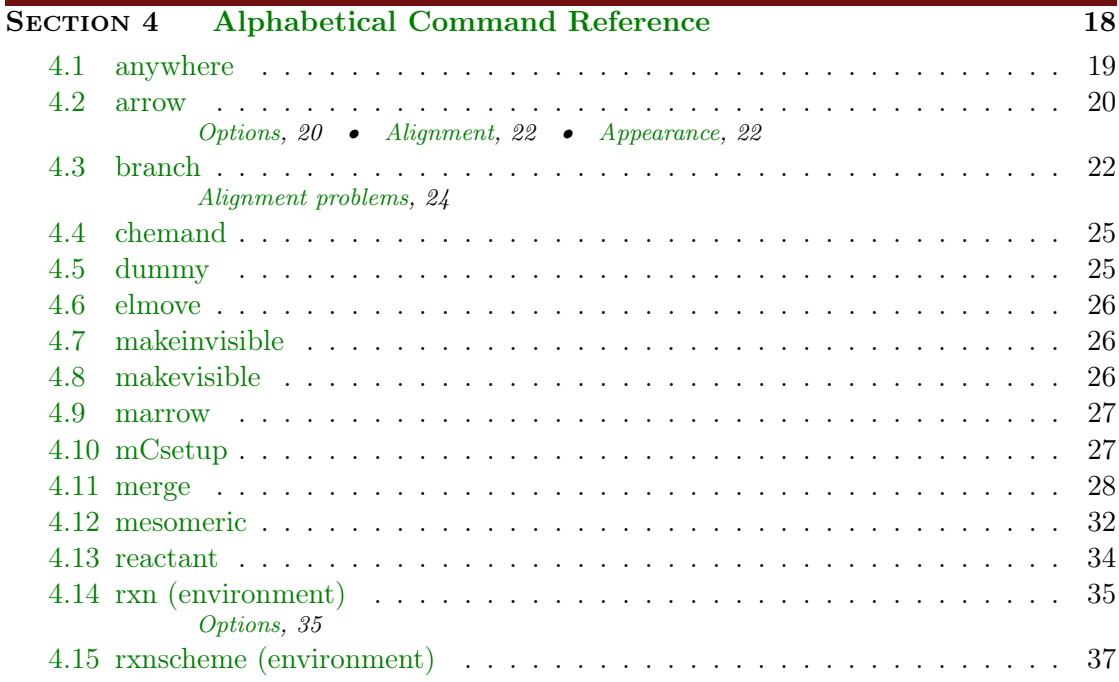

- page 2 -

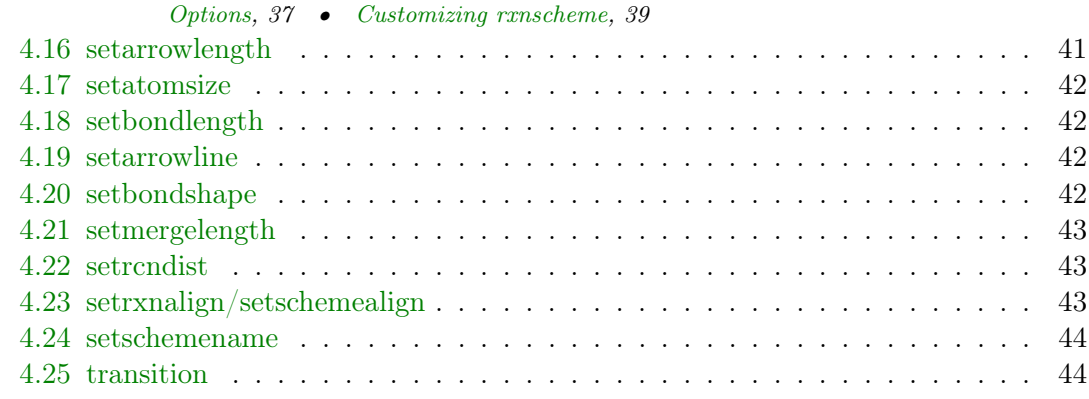

#### SECTION 5 [Examples](#page-44-0) 45

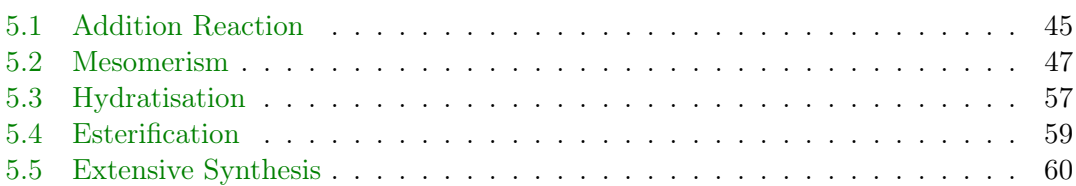

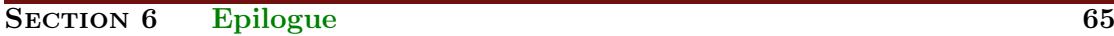

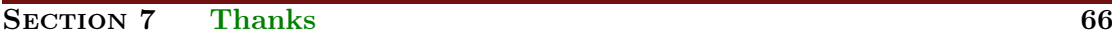

#### **INDEX** 67

### <span id="page-2-0"></span>1 About

#### <span id="page-2-1"></span>1.1 Changes

The most recent changes are marked with  $New$ .

#### <span id="page-2-2"></span>1.1.1 Version 1.2

Since v1.2 there are some new features. The main part plays behind the scenes: the wrong arrow- and branch-alignments have been corrected. Due to these changes my-Chemistry now needs Version 2.10 of TikZ (or pgf, actually, see [section 1.3\)](#page-4-1).

There are some new "frontend" features as well. For one thing there are some new package options (see [section 2.5\)](#page-12-0). Additionally the arrows have got two new keys (see [section 4.2\)](#page-19-0).

The environments have gained a few features, with which they can be customized, too (see [section 4.14.1,](#page-34-1) [section 4.15.1](#page-36-1) and [section 4.22\)](#page-42-1).

Last but not least since v1.2 myChemistry underlies LPPL version 1.3 or later.

#### <span id="page-3-0"></span>1.1.2 Version 1.3

The commands [\branch](#page-21-2), [\mesomeric](#page-31-0), [\reactant](#page-33-0) and [\transition](#page-43-1) now cannot only accept alignment as optional argument but  $TikZ$  keys as well. Also the second mandatory Argument  $\langle \text{anchor} \rangle$  now is an optional one. So the first argument still is alignment, the second is the anchor name and in the third you can use arbitrary TikZ keys.

1 \command [<alignment>,<anchor>,<tikz>]{}

Version 1.2 explicitly needed a given alignment, if one wanted to use  $TikZ$  keys, even with default alignment. Since v1.4 this isn't required any more.

```
1 % up to version 1.2:
reactantarrow {\hbar \}{}\ reactant [right,
     draw, inner sep=5pt]\{ \ce{\ 2 \ \le wis \ 0., Br \} \}3 % since version 1.3:
reactant[,, draw,
      inner sep=5pt] {\ce{2 \ \le wis{0., Br}} }
```
The commands to customize myChemistry have been renamed and the command [\mCsetup](#page-26-1) has been added. Now you can customize myChemistry using only one command. See [section 4.16,](#page-40-0) [section 4.17,](#page-41-0) [section 4.18,](#page-41-1) [section 4.20](#page-41-3) and [section 4.10.](#page-26-1)

There is the new command  $\Lambda$ , which produces a +, see [section 4.4.](#page-24-0)

If you're using ChemFig v0.4 or v0.4a, myChemistry inputs the file bondwith.tex which provides the command \setbondwidth{<width>} with which you can change the line thickness of bonds.

And you might find this one nice: every myChemistry command in a listing in this documentation is a hyperlink referring to the corresponding entry in the command reference.

#### <span id="page-3-1"></span>1.1.3 Version 1.4

New The command  $\nightharpoonup$  The command  $\sum_{\text{p} \in \mathbb{Z}}$  are rewritten. Now the arrow can be labeled.

The main purpose of the command  $\d{ummy}$  now is obsolete. The command still exists, though.

Both environments [rxn](#page-34-0) and [rxnscheme](#page-36-0) have changed regarding the usage of their options, see [section 4.14.1](#page-34-1) and [section 4.15.1.](#page-36-1)

The keys of the **[\arrow](#page-19-0)** command now are options, so the syntax of the command now is consistent with the syntax of the other commands. Then there is a new arrow type, see [section 4.2.](#page-19-0) Also new is the appearance of the arrows and the possibility of customizing the line thickness of the arrows, see [section 4.19.](#page-41-2)

There is another new command  $\any$ where [\(section 4.1\)](#page-18-0), with which text or formulæ can be placed off the chain.

- page 4 -

### <span id="page-4-8"></span><span id="page-4-0"></span>1.2 Licence

myChemistry v1.4 underlies the The LAT<sub>EX</sub> project public license (<http://www.latex-project.org/lppl.txt>).

### <span id="page-4-1"></span>1.3 Requirements

In order to function properly myChemistry needs some packages to be available.

ChemFig without it why would you use myChemistry?

if then for internal queries;

calc for internal calculations;

xkeyval package options and command keys are created with this package;

float the [rxnscheme](#page-36-0) environment is defined with this package;

pgf/TikZ pgf actually isn't just one package but a whole bundle. They are the basis layer for TikZ. myChemistry needs at least the version from  $09/08/2010^1$  $09/08/2010^1$  $09/08/2010^1$ . More precisely: the command \pgfpositionnodelater must exist. Even more precisely: only the  $\arrow$  key both (see [section 4.2\)](#page-19-0) needs  $\text{pofposition nodelater}$ . If you don't use this option, myChemistry should work nicely with pgf v2.00. Older versions have not been tested.

### <span id="page-4-2"></span>1.4 The Idea

Since ChemFig was published August 2010, there is a flexible solution for creating organic structures. With  $\mathsf{ChemFig}$  and 'mhchem' one is able to create nearly all structural and molecular formulars that a chemist needs. There is one thing, though, in which 'ochem' still beats ChemFig: creating reaction mechanisms. This is where myChemistry comes in.

myChemistry loads the packages

- $\bullet$  ChemFig $^2,$  $^2,$  $^2,$
- 'mhchem<sup>[3](#page-4-5)</sup> in version 3, when ist exists,
- 'chemexec<sup>'[4](#page-4-6)</sup>, when it exists, and
- 'chemcompounds<sup> $5$ </sup>, when ist exists.

<span id="page-4-3"></span><sup>1</sup> <http://sourceforge.net/projects/pgf/files/>

<span id="page-4-4"></span><sup>2</sup>by Christian Tellechea, <http://www.ctan.org/tex-archive/macros/generic/chemfig/>

<span id="page-4-5"></span><sup>3</sup>by Martin Hensel, <http://www.ctan.org/tex-archive/macros/latex/contrib/mhchem/>

<span id="page-4-6"></span><sup>4</sup>by me, <http://www.ctan.org/tex-archive/macros/latex/contrib/chemexec/>

<span id="page-4-7"></span><sup>5</sup>by Stephan Schenk, <http://www.ctan.org/tex-archive/macros/latex/contrib/chemcompounds/>

How these packages work, you can read in their documentations. Commands provided by these packages are for example

- $\bullet \ \text{ce}$  { mhchem)
- $\oslash \oslash \oslash \oslash \oslash \oslash \oslash \oslash \os$
- $\tilde{[]}[]$ ;  $\chemreI[]{}$ ,  $\chemreI[]{}$ ,  $\chemr[]{}$ ,  $\leq\chemr{}$
- \declarecompound[]{}, \compound{} (chemcompounds).

Some of these commands are used in the examples of this documentation without being mentioned explicitly.

Above all, myChemistry provides commands for creating reaction mechanisms.

### <span id="page-5-0"></span>2 Usage

#### <span id="page-5-1"></span>2.1 Background

myChemistry provides two environments within which the mechanisms are created. Both environments basically are tikzpicture environments. One might ask oneself: why? You can do loads of stuff with ChemFig already. And TikZ provides all the possibilities one could ask for. But since I'm a lazy guy I wrote several macros providing  $Ti\mathbf{kZ}$  commands, I often used. They got so many and got more and more possibilities to adjust, that I bundled them into this package. Of course you can still use  $Ti\overline{kZ}$  and stay more flexible with it, if you like.

#### <span id="page-5-2"></span>2.2 Basic Principle

Within the tikzpicture reactants and arrows are placed as nodes on a chain<sup>[1](#page-5-3)</sup>.

```
Example 1
 1 \ begin { tikzpicture }[ start chain ]
 2 \mod 2 [on chain] \{A\};3 \mod 6 [on chain] {B};4 \setminus node [on chain] \{C\};
 5 \ end { tikzpicture }
                                           A B C
```
This way there are several possibilities to place the nodes relative to the others.

- page 6 -

<span id="page-5-3"></span><sup>1</sup>Provided by the tikzlibrary 'chains'

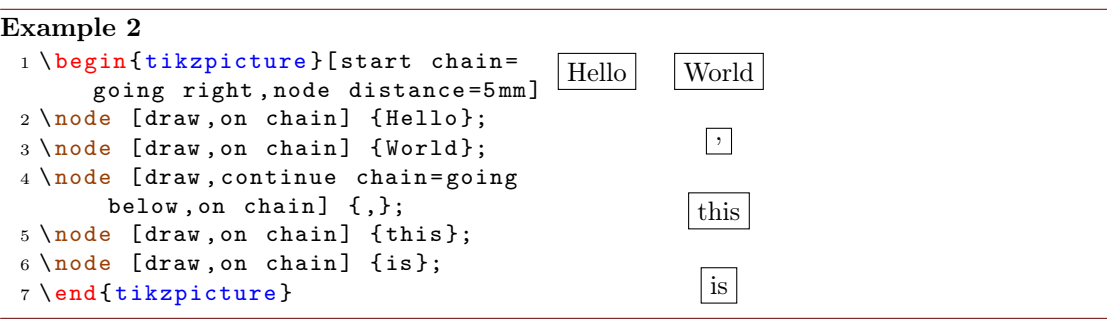

Above all myChemistry uses the possibility of creating branches to the chain.

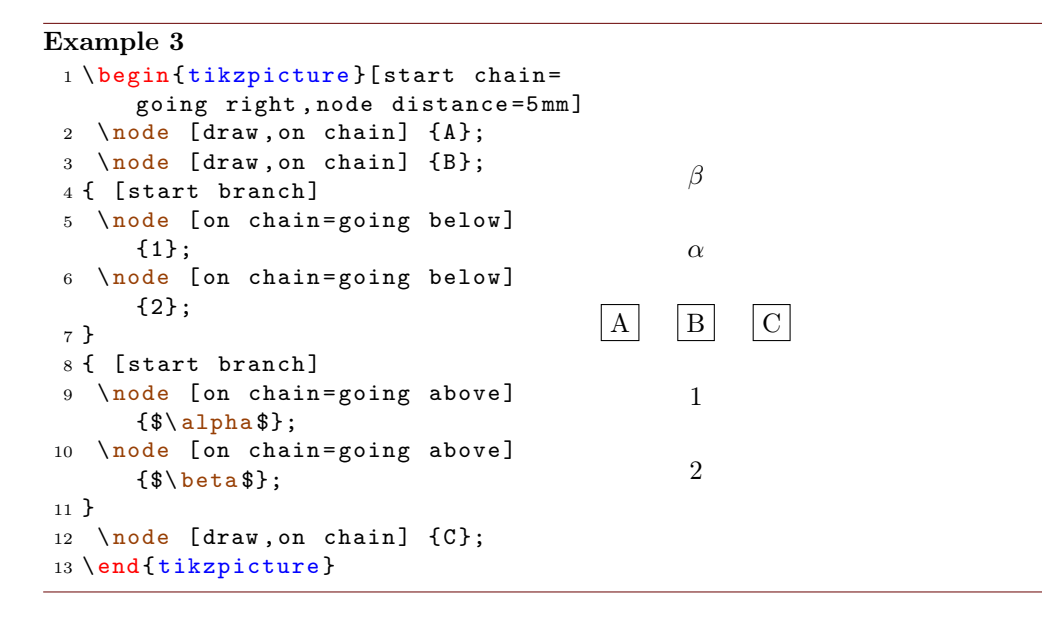

You don't have to understand that mechanism in detail, but you should remember the placement commands in the last example, because myChemistry uses them in the same way.

In some of the examples in this documentation the nodes are boxed with a coloured frame (see [section 4.8\)](#page-25-2). This is done so one can see, which size they have and which impact changes of the alignment have on them.

#### <span id="page-6-0"></span>2.3 How does it work?

#### <span id="page-6-1"></span>2.3.1 Basic Commands

Let's take a look at an example first:

- page 7 -

```
Example 4
 {rxn}
 2 \ reactant { \ chemfig
       { -[::30] -[:: -60] OH } }
 3 \ arrow { Ox .}{}
 reactant{ \chemfig
       {- [::30] = [:: -60] 0} }
 5 \ \text{end} \OH
                                                                    Ox.
                                                                              \curvearrowright<sup>0</sup>
```
In this example you see the most important commands of myChemistry:

1 \begin { [rxn](#page-34-0) } [ < align > , < scalefactor >]

The first of two environments. It creates a centered reaction scheme between two paragraphs (see [section 4.14\)](#page-34-0).

1 \[reactant](#page-33-0) [<alignment>, <anchor>, <tikz>] {<formula>}

places a node on the chain, in which the chemical formulæ are written. The default alignment is to the right (see [section 4.13\)](#page-33-0).

#### 1 \[arrow](#page-19-0) [<direction>, <type>, <length factor>, <anchor>, both  $]\{\langle above\rangle\}\{\langle below\rangle\}$

creates an arrow, which by default has a length of 5 em pointing to the right (see [section](#page-19-0) [4.2\)](#page-19-0).

#### Example 5

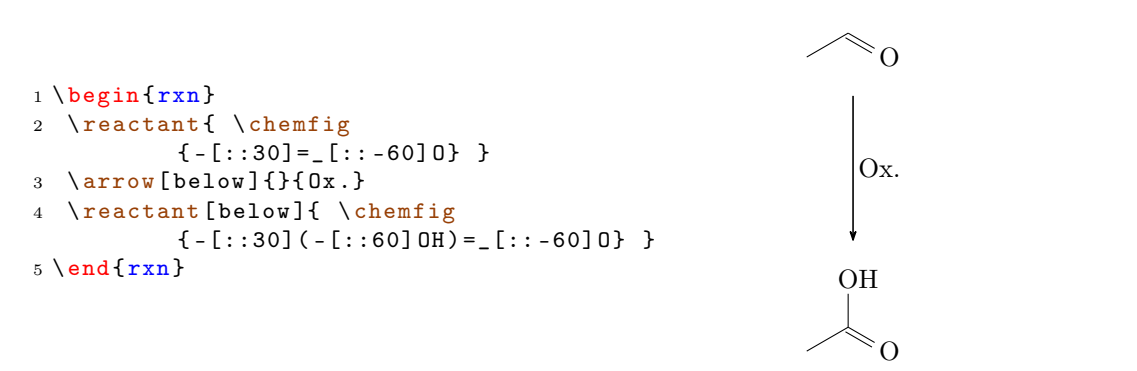

As you can see one can align the reaction scheme vertical as well. By giving  $\frac{\text{rel}}{\text{t}}$ the option below, the carbonic acid is placed below the arrow. With below the arrow points down instead to the right.

#### <span id="page-7-0"></span>2.3.2 Branches

With what we saw until now it is not yet clear, why one would use myChemistry. the horizontal reaction schemes can be realized with ChemFig and 'mhchem' just as well.

- page 8 -

<span id="page-8-0"></span>And why would anyone need a vertical reaction scheme? But what could make my-Chemistry interesting is the possibility of branched reaction schemes.

```
Example 6
 {rxn} \end{bmatrix}2 \ reactant { \ chemfig { -[::30] -[:: -60] OH } }
 3 \ \ \lambdaarrow {}{}
 reactant [, carbony1] { \ chemfig \{-[:::30]=[]::-60]0\} }
 5 \ arrow [ below ]{}{}
 reactant [below]\{ \ \ \text{chemistry} \{-[:::30] (-[:::60] \text{ OH}) = [::-60] \text{ O} \} \ \}7 \ branch [ right = of carbonyl ]{
 arrow [, <= >] \{\ \ce{\texttt{NH2R}}\{\}reactant{ \chemfig { -[::30] = _[:: -60] N ( -[6] H ) - [::60] R } }
 10 }
 {rxn } \}_{\text{OH}} \longrightarrow \infty_0\frac{\text{NH}_2\text{R}}{\text{N}} \sim \text{N}H
                                                                                     R
```
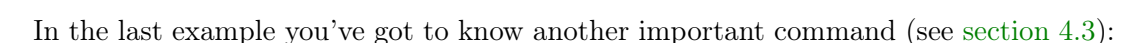

OH

O

1 \[branch](#page-21-2) [<alignment>, <anchor>, <tikz>]{<br/> <br/> <br/>commands>}

The branch was placed right of the first reactant with the anchor carbonyl by using the option right=of carbonyl. Inside the branch we used an arrow with the key type ={<=>} so we would get an equilibrium arrow. Other types would for example be -> (default),  $\leftarrow$  or  $\leftarrow$ .

Extensive reaction schemes can be realized through multiple usage of [\branch](#page-21-2):

```
Example 7
```

```
{rxn}
2 \ reactant { \ chemfig { -[::30] -[:: -60] OH } }
3 \ \ \ \ \ \ \ \ {} {}
reactant [, carbonyl] { \chemfig { - [::30] = _ [:: -60] 0} }
arrow [below]\{\}6 \ reactant [ below ]{ \ chemfig { -[::30]( -[::60] OH ) =_[:: -60] O } }
7 \ branch [ right = of carbonyl , imin ]{
arrow [, <= > , 1.12] {\ce {NH2R}} {}
reactant { \chemfig { -[::30] = _[:: -60] N ( -[6] H ) - [::60] R } }
10 }
branch [below right=of carbonyl, halbacetal, yshift=-2pt, xshift=3pt]{
arrow [below right, <=>,1.12]{ \chemfig{[,.75] -[::30] -[:: -60] OH} }{}
reactant [ below right ] { \ chemfig { -[::30]( -[::60] O -[:: -60] -[:: -60])
      -[:: -60] OH } }
14 }
branch [above=of carbonyl, aldol, xshift=5.2em]{
arrow [above]{ \chemfig {[,.75] -[::30] = [::-60] 0 }/\Hpl }{}
reactant [above]{ \chemfig { -[::30]( -[::60] OH ) -[::-60] -[::60] -[::60] O
      } }
arrow {$ -\ce {H 20}$} {}
reactant { \chemfig { -[::30] = [:: -60] - [::60] = [::60] 0} }
20 }
{rxn\}OH \longrightarrow \rightarrow \rightarrow 0
                                                   NH<sub>2</sub>RHR
                                                      OH
                                   \Omega/H^\oplusO_{\parallel} O_{\parallel} - H_2 O_{\parallel} O_{\parallel}
```
OH

 $\epsilon$ 

 $\cap$ 

OH

- page 10 -

#### <span id="page-10-3"></span><span id="page-10-0"></span>2.3.3 Numbered Schemes

The second environment provided by myChemistry works just as the first one. This time the scheme is placed within a numbered floating environment and is given a caption.

```
Example 8
 1 \ begin { rxnscheme }{ Keto - enol tautomerization }
 reactant { \chemfig {=[:::30] - [::-60] 0H} }
 arrow [, <= >]\{\} {}
 reactant { \chemfig {-[::30] = [:: -60] 0} }
 rxnscheme }
```
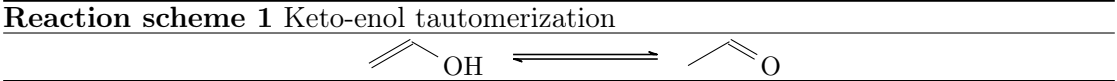

<span id="page-10-2"></span>Here we use the environment

```
rxnscheme } [<label>, <placement>, <align>, <
      scalefactor >,< name >]{ < caption >}
2 ...
3 \ end { rxnscheme }
```
In the command reference [\(section 4.15\)](#page-36-0) you can read how to customize the scheme.

#### <span id="page-10-1"></span>2.4 Predefined Values

There are some predefined values, that are basically due to my personal taste. But of course you can change them according to your requirements. For ChemFig-formulæ inside of myChemistry environments some values are predefined as follows:

```
1 \setatomsep {1.8 em }
2 \ setcrambond {3 pt }{0.5 pt }{1 pt }
```
Outside the myChemistry environments the defaults of ChemFig still are set.

```
Example 9
```

```
{rxn}
reactant {\chemfig {**6(------)
          }}
3 \ \end{array}4 \ chemfig {**6( - - - - - -) }
```
- page 11 -

<span id="page-11-0"></span>myChemistry's defaults can be changed with these commands:

```
setbondlength{<length>}
2 \ setbondshape { < base length >}{ < dash thickness >}{ < dash
      spacing >}
```
<sup>3</sup> \ [setatomsize](#page-41-0) {< font size >}

With these commands, the parameters are changed for all following myChemistry environments. If you leave the arguments empty, default values are restored. Default for [\setatomsize](#page-41-0) is \small.

Example 10

```
setbondlengthsetbondshapesetatomsize {\Large }
2 \ \begin{bmatrix} p & q \end{bmatrix}reactant{\chemfig{-[::30](<[::60]) -[::-60](<:[::-60]) -[::60]}}
4 \ \text{end } \{ r x n }5 \ setbondlength {}\ setbondshape {}{}{}\ setatomsize {}
{rxn} \end{bmatrix}7 \ reactant {\ chemfig { -[::30]( <[::60]) -[:: -60]( <:[:: -60]) -[::60]}}
8 \ \text{end} \line.
```
If you only want to change the parameters of a single environment you can use Chem-Fig's commands and LAT<sub>EX</sub>'s fontsize commands *inside the environment*.

```
Example 11
 {rxn} \end{bmatrix}2 \ setatomsep {2.1 em }\ setcrambond {5 pt }{1 pt }{2 pt }\ Large
 reactant\{\ \hat{ {\mathcal{F}}_i:30](\ \hat{<} \ ::\ \hat{0} ) - [\ \hat{<} \ : \hat{0} ] \ \}4 \ \text{end} \5 \ begin {rxn }
 reactant\{\ \mathrm{degree}\ (-[:::30]({\le}[::60]) -[:::-60]({<}:[::-60]) -[:::60] \} \}7 \ \text{end} \
```
- page 12 -

<span id="page-12-2"></span>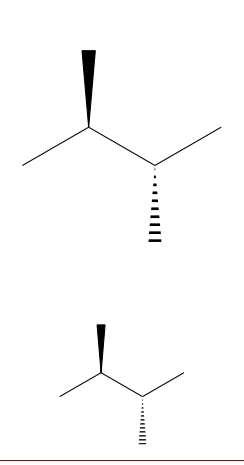

The default length of an arrow is 5 em or 5 √ 2 em if it's a diagonal one. You can change that by using the following command:

1 \[setarrowlength](#page-40-0){<length>}

Then the values are <length> or <length> · √ 2 respectively.

#### <span id="page-12-0"></span>2.5 Package options

myChemistry has a number of package options.

chemstyle load the 'chemstyle' package, without conflicts with myChemistry.

color=<colour> This loads 'chemexec' with the options color<colour> & shade=true.

english With this option, myChemistry loads the english version of 'chemexec', if the package isn't loaded separately before. The name of the [rxnscheme](#page-36-0) environment (see [section 4.15\)](#page-36-0) is changed into "Reaction scheme".

nochemexec prevent myChemistry from loading 'chemexec'.

- nocolor 'chemexec' is loaded without colour and with the option shade=false (default behaviour of myChemistry).
- nocompounds prevent myChemistry from loading 'chemcompounds'.
- nomhchem prevent myChemistry from loading 'mhchem' lädt, if 'chemexec' isn't loaded either.

nopackages prevent myChemistry from loading  $\it any$  package (except  $\it Che$ mFi $\it s$ )<sup>[1](#page-12-1)</sup>.

placement=<position> The default placement behaviour of the [rxnscheme](#page-36-0) environment is changed to <position>.

shade loads 'chemexec' with the shade=true option.

- page 13 -

<span id="page-12-1"></span><sup>&</sup>lt;sup>1</sup>apart from the ones myChemistry needs to function (like Ti $kZ$  etc.).

### <span id="page-13-2"></span><span id="page-13-0"></span>3 Advanced Usage, Usage with TikZ

The biggest problem with myChemistry usually is the correct positioning of reactants and arrows. [section 3.1](#page-13-1) looks a little bit into this topic.

Some of the commands can be given TikZ code as third optional argument. More precisely you can use the same TikZ keys there as you would with a \node inside a tikzpicture. If a node is placed with  $\n\{*node*[*1kz>](*plane*)\{-*anything>\}*,\n*$ then  $\text{tikz}$  is about the same in e.g.  $\text{tikz}$ ,  $\text{tikz}$  {}. With this you can customize your scheme in many ways.

#### <span id="page-13-1"></span>3.1 The Alignment Question

Since reactants, arrows and branches are aligned centered to the referred object, the default alignment not always produces nice results.

#### Example 12

```
makevisible
2 \ \begin{bmatrix} 2 \\ 2 \end{bmatrix}reactant { \chemname {\ chemfig {*6(-=-=-=) } } { benzene \ compound { benzene } }
     }
arrow {} {}
reactant { \chemname {\chemfig {*6(-=-=(-Br)-=) } } { bromobenzene \compound
   { bromobenzene }} }
6 \ \text{end} \benzene 1
                                                         \rm R_{1}bromobenzene 2
```
As you can see, both reactants are not aligned equally to the arrow, as far as the benzene ring is concerned. The first reactant seems to be shifted up. Trying to solve this with TikZ code fails:

#### Example 13

```
1 \ makevisible
2 \ \begin{bmatrix} 2 \\ 2 \end{bmatrix}reactant [,, yshift = -1 em] { \chemname {\chemfig {*6(-=-=-=)}} } {benzene \
   compound { benzene }} }
arrow {} {}
reactant { \chemname {\chemfig {*6(-=-=(-Br)-=) }} {bromobenzene \compound
    { bromobenzene }} }
6 \ \text{end}\{ r x n }
```
- page 14 -

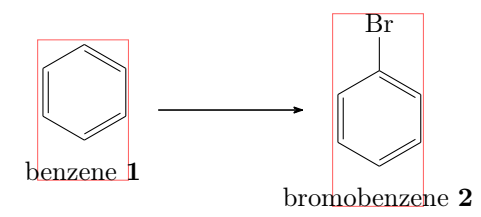

This is, because the first reactant is shifted with the respect to the object it refers to. Since it is the first object on the chain itself, it isn't shifted at all. The following arrow always is centered to the object before.

```
Example 14
 makevisible
 2 \ \begin{bmatrix} \begin{array}{c} 2 \end{array} \end{bmatrix}3 \ reactant {A }
  4 \ chemand
 reactant} [, , yshift=1em]{B}
  6 \ \ \ \ \ \ \ \ {} {}
 7 \ \text{end} \A +B
```
Since there is no possibility to change the alignment of the arrow itself (yet), what you can do is put it inside a branch.

#### Example 15

```
makevisible
2 \ \begin{bmatrix} p \end{bmatrix}3 \ reactant { A}
4 \ chemand
reactant} [,, yshift=1em]{B}
brancharrow{}{}}
7 \ \text{end} \8 \ begin {rxn }
reactant { \chemname {\chemfig {*6(-=-=-=) }} { benzene \compound { benzene } }
     }
branch [,, yshift=1em]{\arccos{\}}reactant { \chemname {\ chemfig {*6( -= -= (-Br) -= ) } } { bromobenzene \compound
    { bromobenzene }} }
12 \ \text{end} \
```
- page 15 -

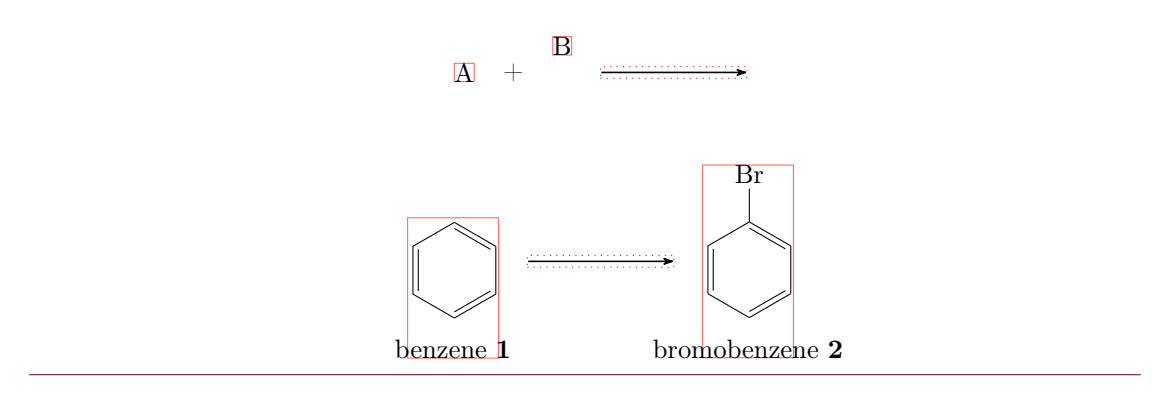

For the last example this isn't the best solution, though, because exact alignment needs lots of tries until you get the required result. There is another solution: an invisible bromine to the first benzene.

#### Example 16

```
makevisible
2 \ \begin{bmatrix} \begin{array}{c} 2 \end{array} \end{bmatrix}3 \ \text{t} \chemname {\chemfig {*6(-=-=(-[,,,,draw=none]\phantom {Br}) -=)
    }}{ benzene \ compound { benzene }} }
arrow}\}reactant { \ chemname { \ chemfig { *6 ( - = - ( - Br ) - = ) } } { bromobenzene \ compound
    { bromobenzene }} }
6 \ \text{end} \benzene 1
                                                            Br
                                                     bromobenzene 2
```
In other cases, too, an invisible substituent should be preferred over  $Ti\&Z$  code, since it's easier and more precise:

- page 16 -

```
Example 17
```

```
makevisible
 2 default :
 3 \ begin {rxn }
 reactant {\ chemfig { -[: -30] -[:30](=[2] 0) -[: -30] OH } }
 5 \ chemand
 reactant{\chemfig[H0 - [.30] - [.30]}arrow \[\Hpl]}{\SI{200}{\celsius}}
 8 \ reactant {\ chemfig { -[: -30] -[:30](=[2] O ) -[: -30] O -[:30] -[: -30] -[:30]}}
 9 \ \text{end } \{ r x n }10 hydroxy groups at the same height through TikZ :
{rxn}
reactant{\ \Omega \ }: -30] -[:30](=[2] 0) -[:-30] OH }}
chemand [,, yshift = -1.2 em]
14 \ reactant [, , yshift =.12 em ]{\ chemfig { HO -[:30] -[: -30] -[:30]}}
branch [,, yshift=1.08 em]{\ \r\nu_{\h\nu}}{\S1{200}{\ celsius } \}16 \ reactant {\ chemfig { -[: -30] -[:30](=[2] O ) -[: -30] O -[:30] -[: -30] -[:30]}}
17 \ \end{array}18 hydroxy groups at the same height through an invisible substituent :
{rxn} \end{bmatrix}20 \ reactant {\ chemfig { -[: -30] -[:30](=[2] O ) -[: -30] OH }}
21 \ chemand
reactant{\ \ \hbox{\rm\tt{H0-}[\colon} 30\ ] \ \hbox{\rm\tt{G1}}, \ \ , draw=none]\phantom{0} \})
     -[: -30] -[:30]}}
arrow {\[\H{pl}\}\{\S{1\} {200}{\celsius }}
24 \ reactant {\ chemfig { -[: -30] -[:30](=[2] O ) -[: -30] O -[:30] -[: -30] -[:30]}}
25 \ \text{end} \default:
```
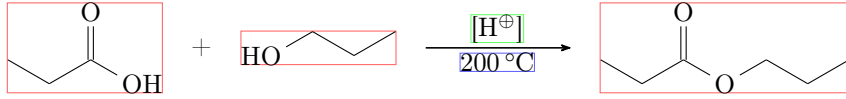

hydroxy groups at the same height through TikZ:

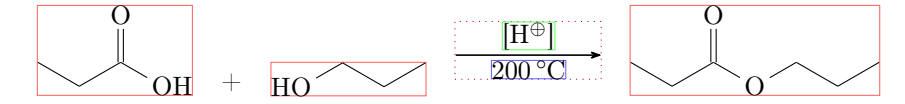

hydroxy groups at the same height through an invisible substituent:

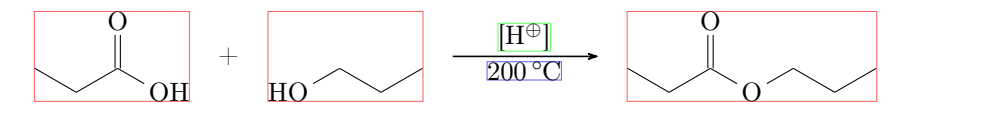

I'm afraid that in many other cases you'll have to play with xshift and yshift, though, until the scheme looks the way you want. Maybe further versions of myChemistry will provide a more user friendly alignment syntax.

- page 17 -

#### <span id="page-17-0"></span>3.2 Using TikZ to Achieve Other Results

You could, just for fun?, change the looks of a molecule with TikZ.

#### Example 18

```
{rxn} \end{bmatrix}reactant} [,, ->, green ! 45! blue
       !55]\{ \ \ \{ \ \text{chemfig} \{ *6(---(-)---) \} \ \}3 \ \text{end} \4 \ chemfig [ - >, green !45! blue
       !55]{*6(---(-)---)}
```
The last example is not very good, of course, since you can achieve the same result using ChemFig's own possibilities. But other cases are imaginable:

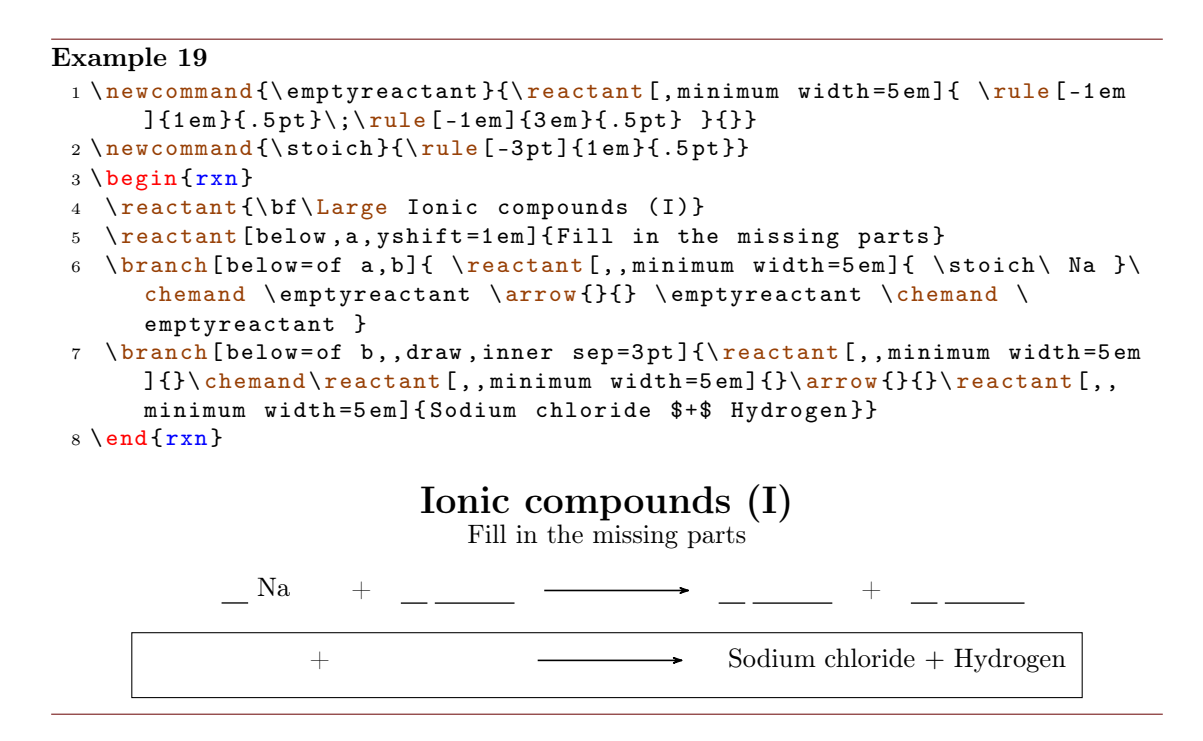

### <span id="page-17-1"></span>4 Alphabetical Command Reference

In the following section every command is explained.

- page 18 -

[12.](#page-56-1)

#### <span id="page-18-1"></span><span id="page-18-0"></span>4.1 anywhere

```
scheme
```

```
anywhere [<anchor>]{ <tikz >}{ <formula >}
```
The command  $\any$  where makes that possible. It is placed through  $\triangle$ tikz $>$  in a similar way as [\branch](#page-21-2).

```
Example 20
 {rxn} \end{bmatrix}2 \ reactant [, carbonyl _ A ]{\ chemfig
       {R_2 C = 0}3 \ anywhere { above = of carbonyl _ A
       }{\ chemfig {H -[: -30] O -[:30] H }};
 4 \ \text{end} \R_2C = QH
                                                                      O
                                                                         H
```
This command can be used for naming reaction partners.

#### Example 21

```
{rxn} \end{bmatrix}reactant [, ketone {\hat{H} - \ch{mabove} { \ hspace *{5 mm }\ scriptstyle \ \end{c }
       alpha}( -[2] H)( -[6,,,2]{}|{\textcolor{blue} H}) -C(=[:60]\ lewis {02,0})
       -[: -60] C | H _3}}
anywhere {below=of ketone } {$+$\color {blue}\Hyd }
arrow [, <=>]{\tilde{}s} slow {\}5 \ mesomeric [ , mesomer ]{
reactant [, carbanion] {\chemfig {H_2|\chemabove [3pt] {\lewis {2, C}}{\
      scriptstyle \{oninus\} - C (= [.60] \lewise{02, 0} - [.60] C | H_3 \}7 \ marrow
reactant [,enolate]{\chemfig {H_2C=C(-[:60]\chemabove {\lewis {024,0}}
       }}{\ hspace *{5 mm }\ scriptstyle \ ominus }) -[: -60] C | H _3}}
9 }
anywhere {above=of enolate} {\tiny enolate ion}
anywhere {above=of carbanion } { \tiny carbanion }
anywhere{below=of mesomer}{$+$\color{blue}\ce{H20}}
13 \ \text{end} \H - Cα
                H
                H
                    \rm{C}O
                      CH<sub>3</sub>+OH<sup>\Theta</sup>slow H_2\overset{\ominus}{C}\mathcal{C}\overline{O}CH<sub>3</sub>H_2C = 0\overline{O}<sup>\ominus</sup>
                                                                                 CH<sub>3</sub>\overline{\phantom{a}}\overline{\phantom{a}}1
                                                                                      \overline{1}\overline{1}carbanion enolate ion
                                                              +H<sub>2</sub>O
```
- page 19 -

#### <span id="page-19-2"></span><span id="page-19-0"></span>4.2 arrow

Reaction arrows are created with  $\arrow$ 

```
arrow [<direction>, <type>, <length factor>, <anchor>, both
        ]\{\langle above\rangle\}\{\langle below\rangle\}
```
#### <span id="page-19-1"></span>4.2.1 Options

There are five options to customize the arrows. You've got to use them in the right order, separated by commas.

1. <direction> – possible values are:

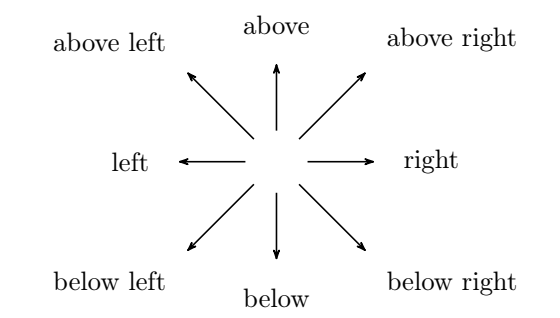

2. <type> – possible values are:

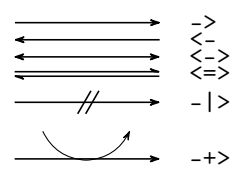

- 3. <length factor> the length  $(5.0 \text{ cm}, \text{ factor} = 1.0, \text{ default})$  is multiplied with this factor.
- 4. <anchor> this anchor can be used to refer to the arrow, e. g. with a branch.
- 5. both– this gives both arrow argument nodes the same width and height.

Example 22

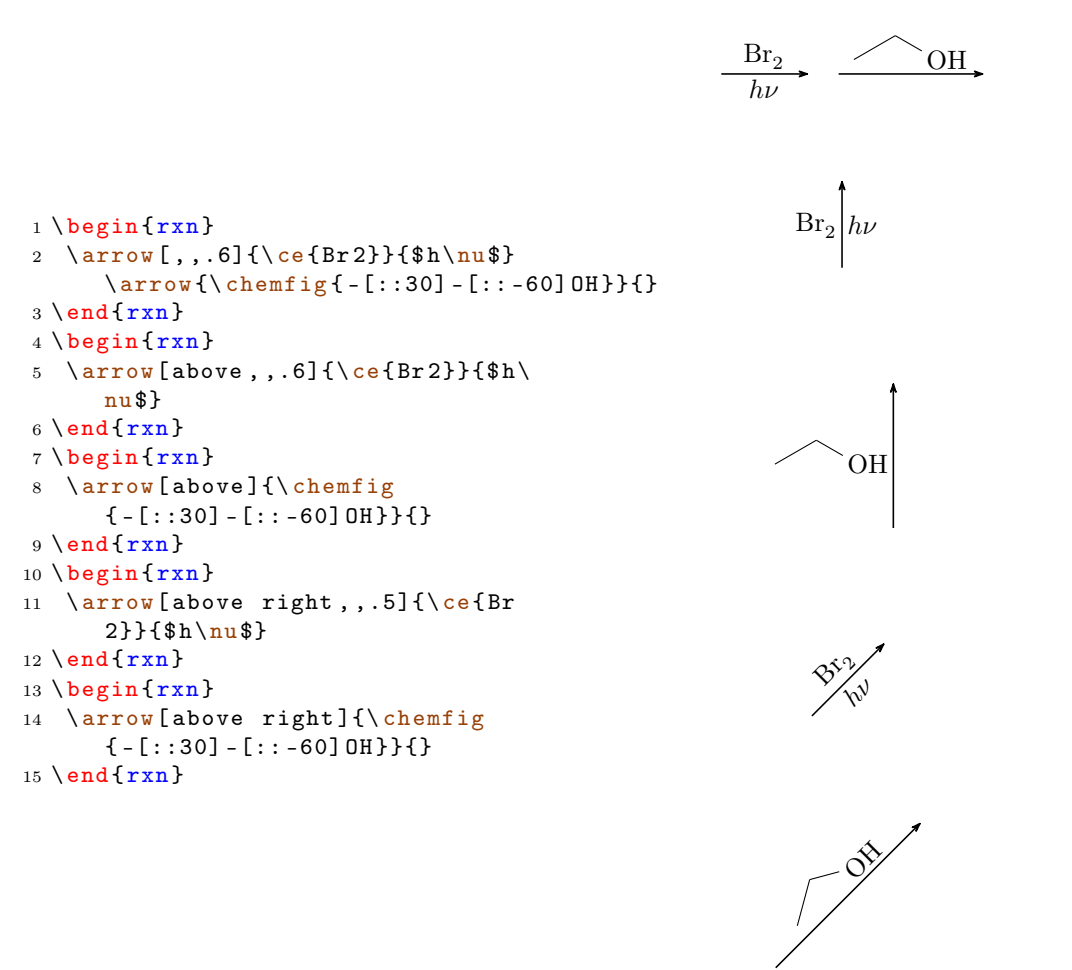

Most keys in action:

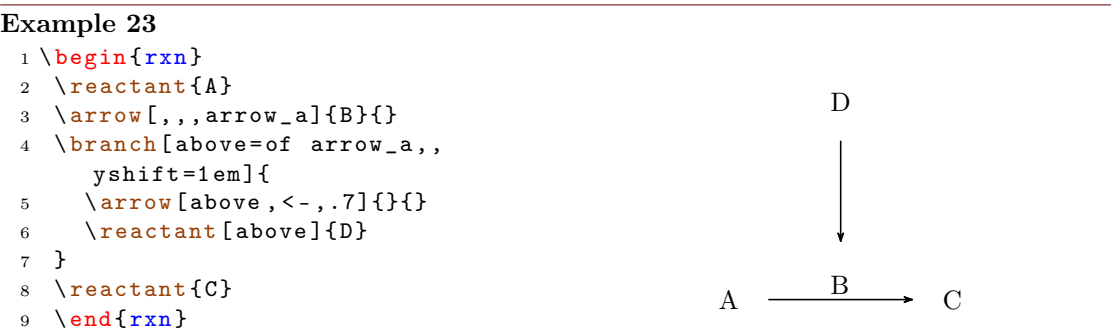

- page 21 -

#### <span id="page-21-3"></span><span id="page-21-0"></span>4.2.2 Alignment

If an arrow is placed inside a branch (see [section 4.3\)](#page-21-2) the alignment of the branch possibly is determined by the width and height of the arrow arguments. If these arguments have different sizes, the alignment can go wrong.

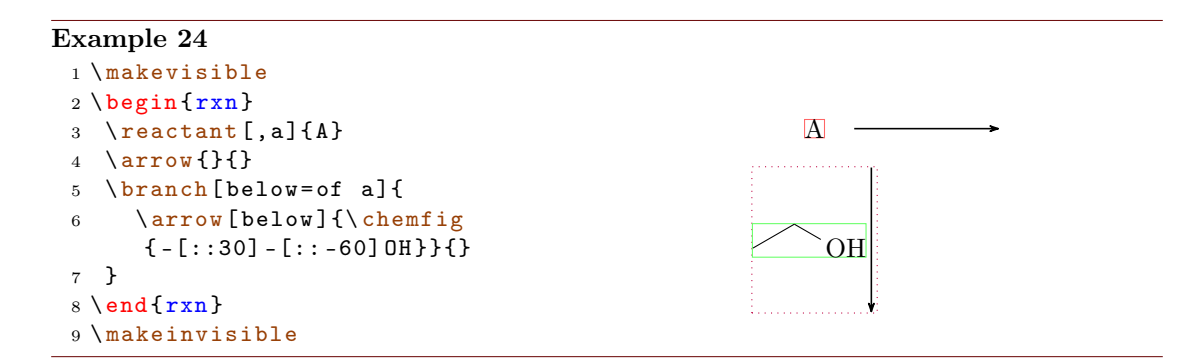

By using the key both, both argument nodes have the same size, which can correct the alignment.

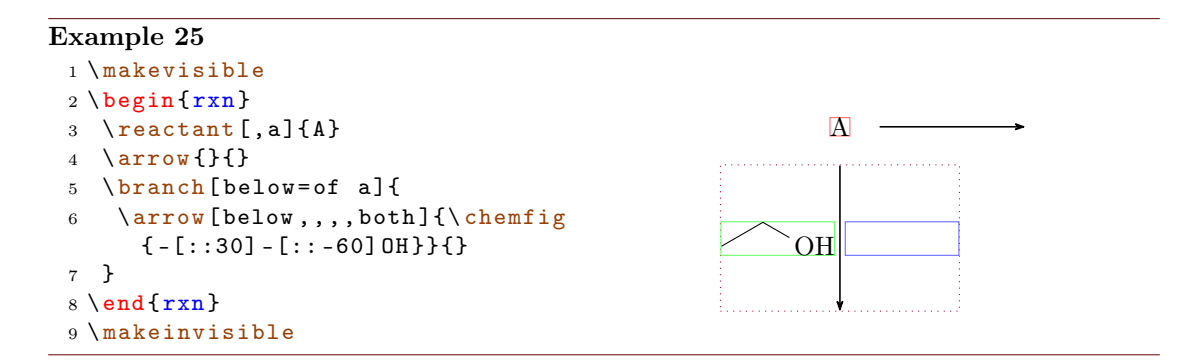

There is more about the alignment problem in [section 4.3.1.](#page-23-0)

#### <span id="page-21-1"></span>4.2.3 Appearance

With the commands  $\setminus$  setarrowlength [\(section 4.16\)](#page-40-0) and  $\setminus$  setarrowline [\(section 4.19\)](#page-41-2) the general appearance of the arrows can be changed.

#### <span id="page-21-2"></span>4.3 branch

[\branch](#page-21-2) is used to, well, create a branch to a reaction. If you used earlier versions of myChemistry please be aware, that the command syntax has changed with v1.3.

```
branch [<alignment>,<anchor>,<tikz>]{<br/> <br/>the code>}
```
- page 22 -

For **[\branch](#page-21-2)** alignment an anchor is important. Let's take a look at an example:

#### Example 26

```
{rxn} \end{bmatrix}reactant [, start] {\chemfig {-}:30]= [::-60] (-[::-60]) -[::60] }3 \ arrow [ , ,.75]{\ ce{ HCl }}{}
reactant {\chemfig { -[::30] -[:: -60] ( -[::120] Cl ) ( -[:: -60]) -[::60] } }
5 \ chemand
reactant {\chemfig { -[::30]( -[::60] Cl ) -[:: -60]( -[:: -60]) -[::60]}}
7 \ branch [ below right = of start ]{
arrow [below right,,.75]\{\ce{\text{H20}}\}{}
reactant [below right]{\chemfig { -[::30] -[:: -60] (-[::120] OH)
      (-[::-60]) -[::60]\}10 \qquad \backslash \texttt{chemical}reactant {\chemfig { - [::30]( - [::60] OH) - [:: -60]( - [:: -60]) - [::60] } }
12 }
13 \ end { rxn }
```
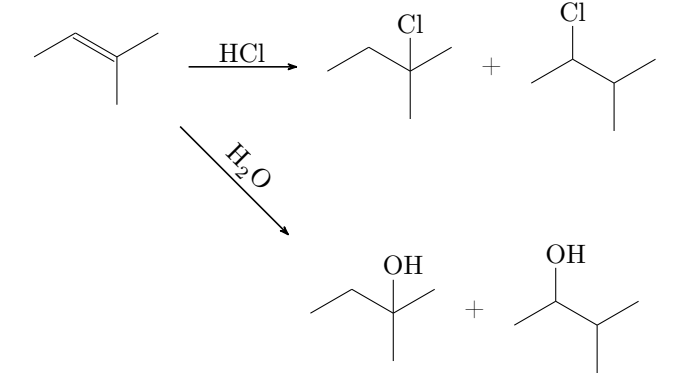

The first reactant got the anchor start (line 2, also see [section 4.13\)](#page-33-0).

```
\alphareactant [, start ] { ... }
```
[\branch](#page-21-2) now refers to it in its alignment (line 7):

```
7 \ branch [ below right =of start ]{ ... }
```
If you don't use the alignment reference to an anchor, you automatically refer to the last [\reactant](#page-33-0) or [\arrow](#page-19-0). If you don't use alignment at all, then the branch is aligned to the right of the last [\reactant](#page-33-0) or [\arrow](#page-19-0).

```
- page 23 -
```

```
Example 27
 {rxn}
 2 \ reactant { \ chemfig { CH _2= CH - OH }
       }
 arrow [, <= > , .5] {} {}
 branchreactant { \chemfig { CH
      -3 - CH = 0} } }
 5 \ \text{end} \CH_2=CH-OH \longrightarrow CH_3-CH=O
```
You have several options for alignment: you can either put the [\branch](#page-21-2) on a chain or place it relative to a object.

chain In this case you use: on chain=going <value>.

relative In this case you use: <value>=of <anchor>.

As possible <value> you have the same choices as for [\reactant](#page-33-0), see [section 4.13.](#page-33-0) Default is on chain=going right.

#### <span id="page-23-0"></span>4.3.1 Alignment problems

If an arrow has two arguments with different sizes and is placed inside a branch, the alignment of the branch can go wrong. In this case the  $\arrow$  Yarrow key both isn't a solution, since the smaller argument then is not placed next to the arrow but is centered in its node.

#### Example 28

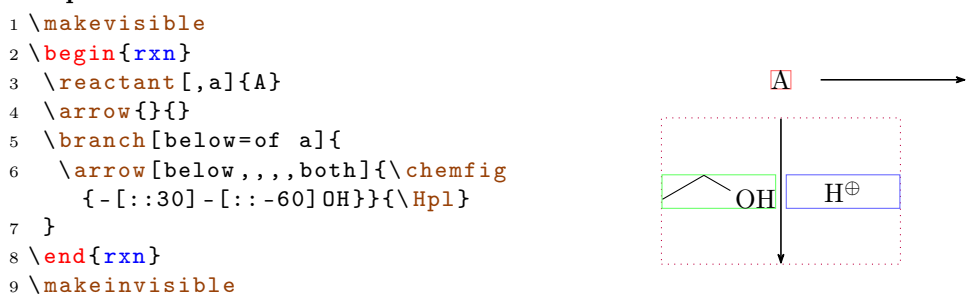

What you have to do is shift the branch using the TikZ keys xshift and yshift.

<span id="page-24-2"></span>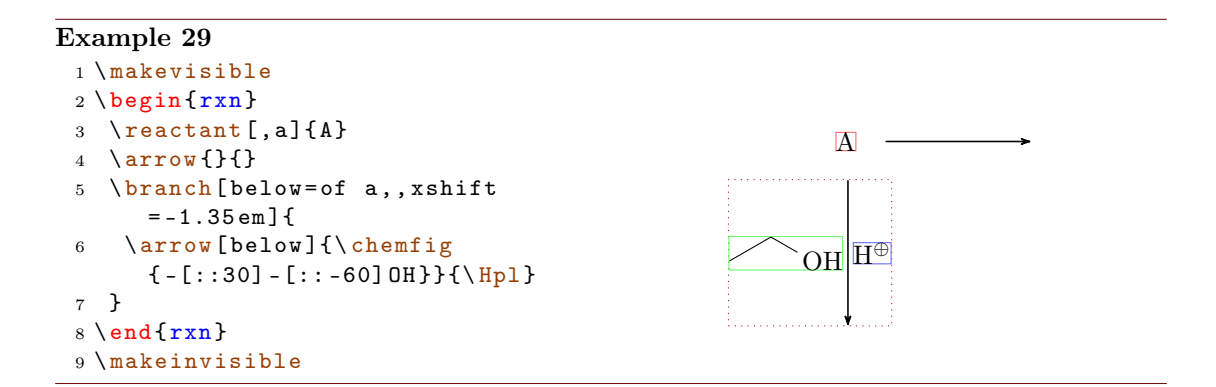

#### <span id="page-24-0"></span>4.4 chemand

The command

#### 1 \[chemand](#page-24-0) [<alignment>,<anchor>,<tikz>]

produces and places  $a + in$  the same way  $\reactant$  places arbitrary text.

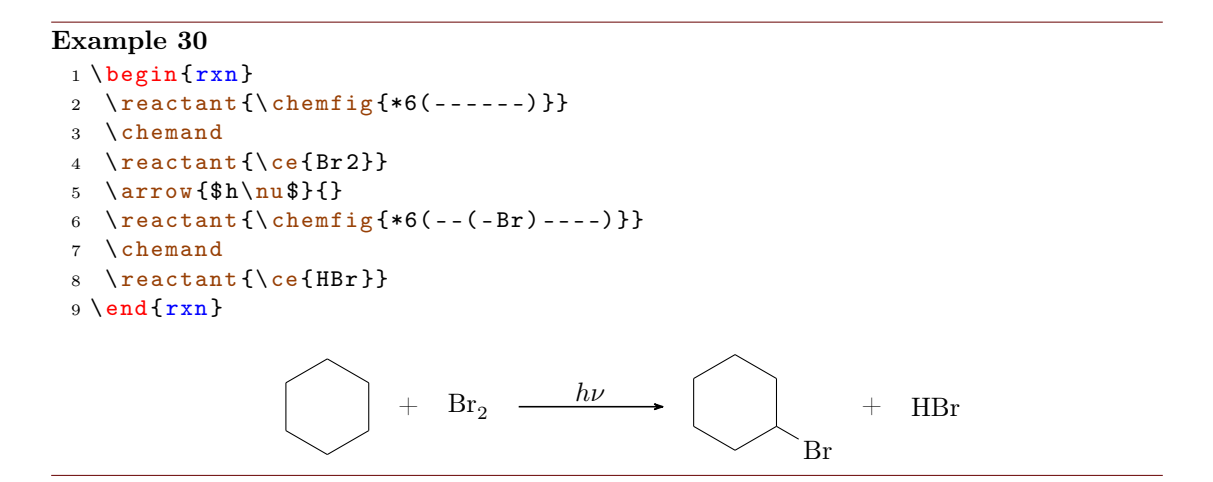

The optional arguments for [\chemand](#page-24-0) and [\reactant](#page-33-0) are the same, see [section 4.13](#page-33-0) for [\reactant](#page-33-0)'s options.

#### <span id="page-24-1"></span>4.5 dummy

New  $\d{dummy creates an empty node. Up to v1.3 \arrow needed to follow after a node, because$  $\d{dummy creates an empty node. Up to v1.3 \arrow needed to follow after a node, because$  $\d{dummy creates an empty node. Up to v1.3 \arrow needed to follow after a node, because$ [\arrow](#page-19-0) internally uses \tikzchainprevious. If there was no node on the chain before [\arrow](#page-19-0) was used, it caused an error. With [\branch](#page-21-2) it was similar. By using [\dummy](#page-24-1) you could start a scheme with an arrow anyway.

 $1$   $\begin{begin{array}{c} \hline \end{array}$  \ begin { [rxn](#page-34-0) }

- page 25 -

```
dummyarrow {} {}
3 \ \ \ \ \ \ end {rxn\}
```
This is **not** necessary any more. In some (alignment) cases, an empty node still might be useful, so the command still exists.

#### <span id="page-25-0"></span>4.6 elmove

[\elmove](#page-25-0) just is a shortcut for ChemFig's \chemmove.

1 \[elmove](#page-25-0) [<tikz>]{<start >}{<start direction >}{<end >}{<end direction >}

This is expanding the command

```
1 \chemmove {\draw [<tikz>](<start>).. controls +(<start
       direction >) and +( <end direction >).. (\text{ } <end >); )
```
using  $[-\rangle, \text{red}, \text{shorten} \leq 3pt, \text{shorten} \geq -1pt]$  as default for  $\langle \text{tikz} \rangle$ . How you use \chemmove is described in the documentation for ChemFig.

#### Example 31

```
1 \begin{center}
2 \ setatomsep {1.8 em }
3 \chemfig {*6 (= [@{e1}] = -(-[:120] Br) (-[:60] H) -(-[:-30,.4,., white] \oplus lus)-[@ { e 2}]) }
4 \ elmove { e 1}{60:4 mm }{ e 2}{0:4 mm }
5 \ \end{math}Br H
                                        ⊕
```
#### <span id="page-25-1"></span>4.7 makeinvisible

[\makeinvisible](#page-25-1) restores the normal myChemistry behaviour after [\makevisible](#page-25-2) (see section  $4.8$ ) has been used.  $\mathcal{S}$  has a section  $4.8$ ) has been used.  $\mathcal{S}$  has seen used. after it.

#### <span id="page-25-2"></span>4.8 makevisible

With  $\mathcal{N}$  makevisible you can visualize the nodes within which reactants, arrows and branches are set. This is useful when you're aligning branches, for example. You can see an example for [\makevisible](#page-25-2) in [section 4.2.](#page-19-0) Every kind of nodes is emphasized with a different colour:

```
\reactant{} , \arrow{above}{} , \arrow{}{below} und \branch{} . Also see
section 4.7.
```
- page 26 -

<span id="page-26-2"></span>[\makevisible](#page-25-2) only changes the looks of nodes following after it.

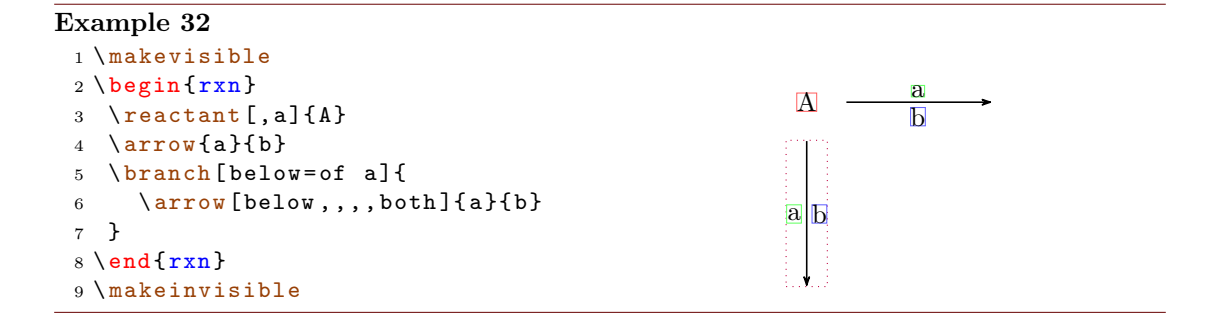

#### <span id="page-26-0"></span>4.9 marrow

[\marrow](#page-26-0) creates a double-headed arrow.

1 \[marrow](#page-26-0) [<direction >]

It is a shortcut for [\arrow\[](#page-19-0)<direction>,<->,.5]{}{}.

#### <span id="page-26-1"></span>4.10 mCsetup

With

```
mCsetup{<keys>}
```
you can fully customize myChemistry. For each of myChemistry's commands going like \set<command> except [\setbondshape](#page-41-3) there is a key <command>=<value>. Additionally there is the key align=<value>, with which you can change the alignment behaviour of both [rxn](#page-34-0) and [rxnscheme](#page-36-0), and the key reset, with whith all values are reset to default.

- page 27 -

```
Example 33
  mCsetup {
  2 align=left,
  3 arrowlength=3em,
  4 arrowline = thick ,
  5 atomsize=\langle \text{large},6 bondlength=3em,
  7 mergelength =4 em ,
  8 rcndist =2 em
  9 % rxnalign=right,
 10 % schemealign = left
 11 }
 12 \ setbondshape {4 pt }{2 pt }{1 pt }
 13 \ begin {rxn }
 reactantarrow {} {}\reactant {\chemfig {A - ( <[2]) ( <: [6]) -B }}
 15 \ \text{end}\{r x n}mCsetup{reset}
 {rxn} \end{bmatrix}reactantarrow {}{}\reactant {\chemfig {A - ( <[2]) ( <: [6]) -B }}
 19 \ \text{end} \\begin{picture}(180,10) \put(0,0){\vector(1,0){180}} \put(15,0){\vector(1,0){180}} \put(15,0){\vector(1,0){180}} \put(15,0){\vector(1,0){180}} \put(15,0){\vector(1,0){180}} \put(15,0){\vector(1,0){180}} \put(15,0){\vector(1,0){180}} \put(15,0){\vector(1,0){180}} \put(15,0){\vector(1,0){180}} \put(15,0){\vector(1,0){180}} \put(15,0){\vector(1,0){180}}A \longrightarrow A \longrightarrow B
```
#### <span id="page-27-0"></span>4.11 merge

New The [merge](#page-27-0) command is used to merge different reaction chains. In order to do that, the reactants that are to be merged must have an anchor name ( $\text{c} = \frac{\text{c} - \text{c}}{2},$ similar with branches, see [section 4.13](#page-33-0) and [section 4.3\)](#page-21-2) and be placed *before*  $\langle$  merge.

#### 1 \[merge](#page-27-0) [<label>, <direction>, <length>]{<target>}{<start a  $>\}$ { < start b > }

[\merge](#page-27-0) has three optional and three mandatory arguments. The latter are the anchor names of the reactants, that are to be merged.

- page 28 -

```
Example 34
```

```
{rxn}
2 \ branch [ , first ]{
3 \ \ \text{t}, start_a] {\ \ \text{t} - [::30] - [:-30] 0H} }4 \ reactant [ , start _b , xshift =9 em ]{\ chemfig { -[:30]=[: -30] O }}
5 }
6 \ branch [ below = of first , target , yshift = -5 em ]{
7 \ reactant {\ chemfig { -[:30] -[: -30] O -[:30]( -[2] OH ) -[: -30]}}
8 }
merge [\ce {[\Hyd]}] {target} { start_a} { start_b}
10 \ \text{end} \OH \sim \sim 0
                                           O
                                              OH
                                           [OH^{\ominus}]
```
The default <direction> is below, other possible values are right, left or above . With  $\langle$ length the length of the arrow from the point of merging to the tip can be changed. The default length is 3 em. The default length can be changed with  $\setminus$ [setmergelength](#page-42-0) or [\mCsetup](#page-26-1).

#### Example 35

```
{rxn} \end{bmatrix}reactant [, start_a]{\ch{ - [.30] - [.30] 0H}}3 \ branch [ below = of start _a , start _b , yshift = -9 em ]{
reactant {\ chemfig {- [:30] = [: -30] 0}}
5 }
6 \ branch [ right = of start _a , target , xshift =7 em , yshift = -6 em ]{
7 \ \ \texttt{\{ \} chemfig{-}[:30]-[-30]0-{[:30](-[2]0H)-[-30] \}}8 }
merge [\ce {[\Hyd]}, right, 5 em] {target} { start_a} { start_b}
{rxn\}
```
- page 29 -

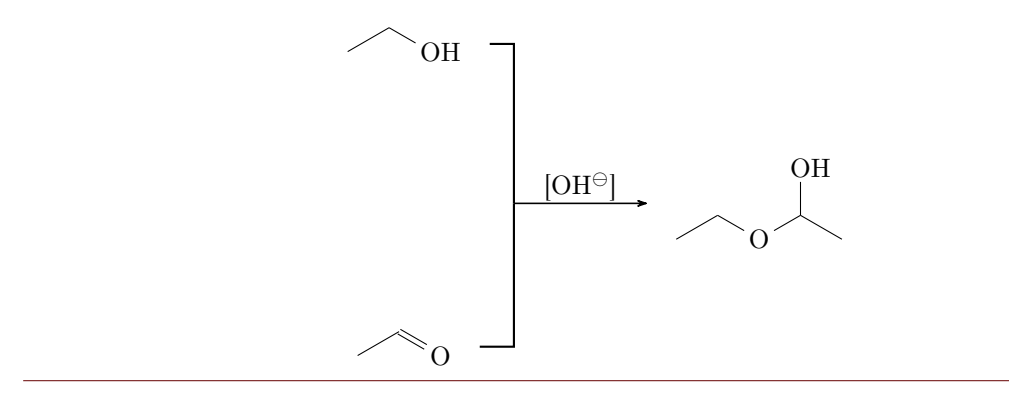

Since you have to place the reactants first, it might be useful to know a little bit about involved lengths. There are three values, which influence the needed distance between start points and the target reactant. There is the depth of the involved reactants, the distance of the "reaction nodes" rcndist (see [section 4.22\)](#page-42-1) and the length of the  $\langle$ merge arrow mergelength (also see [section 4.21\)](#page-42-0).

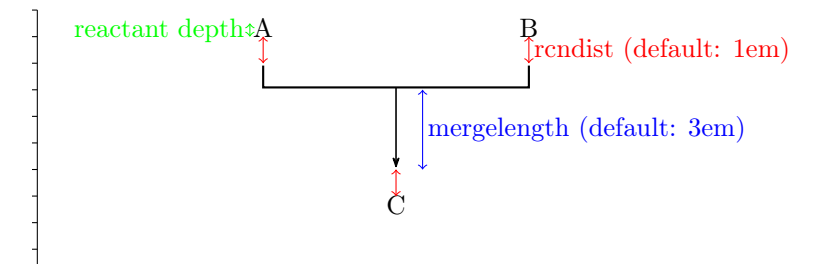

At last an example where two chains are merged.

```
Example 36
 {rxn}
 2 \ setatomsep {1 em }\ tiny
 3 % chain 1
 4 \ reactant [ , first ]{ \ chemfig { Cl -[:30 ,1.5] - -[: -30 ,1.5] O
       - \left[ \, :30\;, 1\, .5 \, \right] - - \left[ \, :-30\;, 1\, .5 \, \right] \, \text{Cl} \, \} \, \left\{ \right\} \  \  \}arrow [,,.5]\{\}}
 reactant [, start_above]{ \chemfig{0(-[:-150]**6(-----(-OH)-))
       -[:90] -[:30] -[:30] -[:30] -[:30] -[:30] -[:-30] -[:-90] -[:-30] * *6(-(-H0) ----) \}7 % chain 2
 branch [below=of first, start_below, xshift=8em, yshift=-4em]{
 reactant{ \chemfig{**6((--[6,,,2]HO)-N-(--[6]OH)----)} }
arrow [,,.5]\{\}reactant { \ chemfig { ** 6 ( ( - -[6] Br ) -N - ( - -[6] Br ) ---- ) } }
12 }
13 % target
branch [right=of start_above, target, xshift=5em, yshift=-4em] {
reactant [,c]{ \chemfig { 0(-[:-150]**6(-----(-0?) -)) -[:90] -[:30]**6(-N
       -(- -[-1.50] 0 - [:-30] * 6(-(-0 - [6] - [-150] - [1150] 0 - [-150] - [1150] ?) - --- ))- - - -) } }
16 }
17 % merging :
merge[,right]{target}{start_above}{start_below}
19 \ \text{end} \Cl O Cl
                                           O
                                           OH
                                              O
                                                 O
                                               HO
                     H\dot{C}N
                            \dot{\mathbf{o}}н
                                             N
                                               \mathbf{B}O
                                                                    O
                                                                       N
                                                                          O
                                                                          O
                                                                       O
```
The usage of  $\langle$ merge may require some playing with branches, xshift and yshift, until you get the desired result.

- page 31 -

```
Example 37
```

```
{rxn}
2 \ setatomsep {1.5 em }
reactant [, start_aa]{ \chemname {\chemfig {**6(---(-NH_2)---)}}{Anilin}
      }
4 \ reactant [ below , start _ ab , yshift = -3 em ]{ \ chemname {\ ce{ HNO 2}}{ salpetrige
        S"aure } }
5 \ branch [ right = of start _ aa , target _a , xshift =6 em , yshift = -5 em ]{
reactant { \chemname {\chemfig {**6(---(-N|_2\op) ---) }} { Diazoniumion }
       }
7 \text{ } \}% = start_ba
8 \ branch [ below = of target _a , start _ bb , yshift = -3 em ]{
reactant { \chemname {\chemfig {**6(---(-NH_2)---) } } { Anilin } }
10 }
11 \ branch [ right = of target _a , target _b , xshift =6 em , yshift = -5 em ]{
reactant { \ chemname {\ chemfig {N ( -[: -150] **6( - - - - - -) ) =N
       -[: -30] **6( - - (- NH _{2}) - -) } } {p - Aminodiazobenzol } }
13 }
14 \ merge [ , right ]{ target _ a }{ start _ aa }{ start _ ab }
15 \ merge [ , right ]{ target _ b }{ target _ a }{ start _ bb }
16 \ \text{end} \NH<sub>2</sub>Anilin
         HNO<sub>2</sub>salpetrige S"aure
                                           \mathrm{N}_2\mathrm{^{\oplus}}Diazoniumion
                                          NH<sub>2</sub>Anilin
                                                                        N = NNH<sub>2</sub>
                                                                   p-Aminodiazobenzol
```
#### <span id="page-31-0"></span>4.12 mesomeric

The  $\text{mesometric command works just like } \text{see section } 4.3) but places the for$ mulæ into square brackets. If you used earlier versions of myChemistry please be aware, that the command syntax has changed with v1.3.

1 \[mesomeric](#page-31-0) [<alignment>,<anchor>,<tikz>]{<formula>}

The resonance formulæ are written into  $\langle$  formula $\rangle$ . With  $\langle$  marrow (see [section 4.9\)](#page-26-0) you create the resonance arrows. If needed you can give an anchor  $(\text{canchor})$  to  $\text{mesomeric}$ 

- page 32 -

(also see [section 4.3\)](#page-21-2). Alignment is used the same way as with  $\text{reactant}.$ 

#### Example 38

```
{rxn} \end{bmatrix}2 \ mesomeric {
 3 \ reactant {
 4 \ chemfig {*6(=[@{e1}] -= -(-[:120] X) (-[:60] H) -(-[:-30,.4,,,white]\
           oplus ) -[ @ {e 2}]) }
 5 \ elmove { e 1}{60:4 mm }{ e 2}{0:4 mm }
 6 }
 7 \ marrow
 8 \ reactant {
 9 \ chemfig {*6(-190, .4, , which is a single left) - [0+100] - [0+100] - [0+100] - [0+100] - [0+100] - [0+100] - [0+100] - [0+100] - [0+100] - [0+100] - [0+100] - [0+100] - [0+100] - [0+100] - [0+100] - [0+100] - [0+100] - [0+100] - [0+100] - [0+100] - [0+100] - [0+100] - [0+100] - [0+100(-[:60] H) -=)}
elmove{e3}{180:4mm}{ e 4}{150:4 mm}
11 }
12 \ marrow
13 \ reactant {
14 \ chemfig \{ *6(-=-(-[-150, .4, , , while ]\oplus ]=(-[120]X)(-[.60]H)=-)\}\begin{matrix} 15 & & {\textbf{\emph{\charfont\color{red}{\bf 1}}} \\ 16 & & {\textbf{\emph{\charfont\color{red}{\bf 1}}}} \end{matrix}16\,17 \ \end{array}X H
                                     ⊕
                                                                       X H
                                                                                                               ⊕
                                                                                                        X H
                                \lceil\overline{\phantom{a}}\overline{1}\overline{1}\overline{1}\overline{1}1
                                                                                                                    \overline{1}\overline{1}\overline{1}\overline{1}\overline{1}
```
⊕

Or vertical, too:

#### Example 39

```
{rxn} \end{bmatrix}2 \ mesomeric {
3 \ reactant { \ chemfig
     \{ *6 (=-----) \} }
marrow [below]
5 \ reactant [ below ]{ \ chemfig
     \{ *6(----) \}6 }
7 \ \text{end} \
```
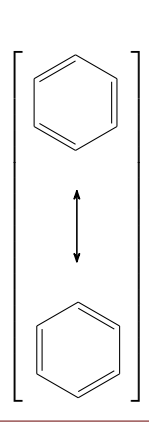

Or maybe a coordination complex?

- page 33 -

```
Example 40
  {rxn}
  2 \ setatomsep {3 em }
  3 \ mesomeric [ , a ]{
  \frac{4}{ 2,1.35,1.35,1.35}reactant { \chemfig{H_3\lewis {0, N} - [,1.35,,,dotted]{Cu}(-[2,,,,
           dotted]\lewis{6,N}H_3)(-[6,,,,dotted]\lewis{2,N}H_3)-[,1.2,,,dotted]\
           lewis {4, N} H _ 3} }
  5 }
  6 \node [above right=of a, yshift=-1em] \{\$2\oplus 1us $};
  7 \ \text{end} \H_3N control Cu
                                                                     \mathbf{NH}_3NH<sub>3</sub>\lceil\begin{array}{c} \begin{array}{c} \begin{array}{c} \end{array} \end{array} \end{array}1
                                                                                         \begin{array}{c} \begin{array}{c} \begin{array}{c} \begin{array}{c} \end{array} \\ \end{array} \end{array} \end{array}2⊕
```
 $\overline{\text{NH}}_3$ 

#### <span id="page-33-0"></span>4.13 reactant

New The command  $\frac{1}{s}$  $\frac{1}{s}$  $\frac{1}{s}$  is somehow the basic command of myChemistry. If you used earlier versions of myChemistry please be aware, that the command syntax has changed with v1.3.

```
reactant [<alignment>,<anchor>,<tikz>]{<formula>}
```
In this command the actual formulæ are written (<formula>). If needed, they can be given an anchor ( $\langle$ anchor>). The optional argument  $\langle$ alignment> can have 8 different values:

- a) right,
- b) above right,
- c) above,
- d) above left,
- e) left,
- f) below left,
- g) below,
- h) below right

- page 34 -

<span id="page-33-1"></span><sup>&</sup>lt;sup>1</sup>In older versions this command was called **\reactand**, which is still available.

<span id="page-34-2"></span>Default is right. You use this argument to place the reactant relatively to the reactant or arrow right before.

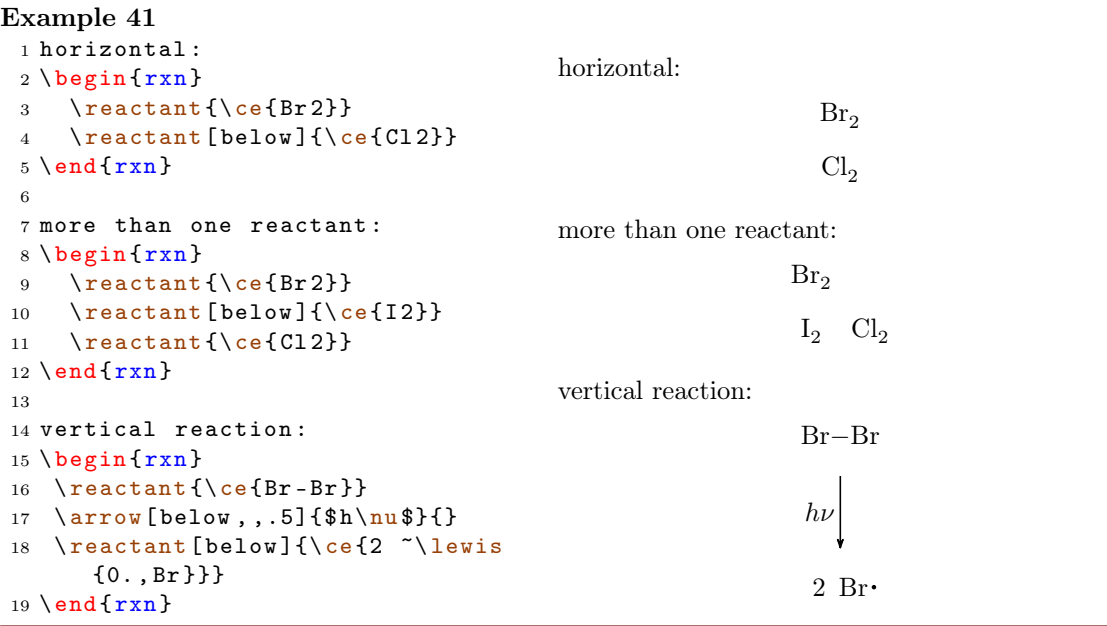

#### <span id="page-34-0"></span>4.14 rxn (environment)

[rxn](#page-34-0) is a non-floating not numbered environment for reaction schemes. Per default all schemes are centered.

```
rxn } [ < align > , < scalefactor >]
2 ...
3 \ \ \ \ \ \ end {rxn\}
```
#### <span id="page-34-1"></span>4.14.1 Options

New [rxn](#page-34-0) has two options, which are to be used in the following order, separated by a comma:

- 1. <alignment> alignment behaviour of the [rxn](#page-34-0) environment; default is 'center'.
- 2. <scalefactor> factor by which the [rxn](#page-34-0) environment is scaled; default: '1.0'. Same behaviour as with [rxnscheme](#page-36-0), see [section 4.15.](#page-36-0)

If you use the scalefactor option, you might see strange effects on ChemFig formulæ.

- page 35 -

```
Example 42
 1 \ begin {rxn }[ ,.5]
 reactant {\chemfig {**6(------)
       }}
 3 \ \end{array}
```
Scaling does in general not affect the size of ChemFig formulæ, but does scale the aromaticity ring of benzene and similar molecules. This is due to a possible bug in ChemFig itself.

```
Example 43
 1 \ chemfig [ scale = .5] { **6 ( - - - - - - ) }
```
This can be solved either by using the *first* optional argument of  $\Lambda$  then fig to undo the scaling or by using the second optional argument to scale the rest of the molecule.

```
Example 44
 1 \ \begin{bmatrix} \begin{bmatrix} r & r \\ r & r \end{bmatrix}2 \ reactant {\ chemfig [ scale =2]{**6( - - - - - -) }}
 3 \ reactant {\ chemfig [][ scale =.5]{**6( - - - - - -) }}
 4 \ \text{end} \5 \ \delta \
```
Alignment examples:

```
Example 45
 {rxn}[center]
 reactantarrow { } { } \ reactant { centered }
 3 \ \end{bmatrix}4 \ begin {rxn }[ right ]
 5 \ reactant { right }\ arrow {}{}\ reactant { raggedleft }
 6 \ \text{end } \{ r x n }{rxn} \end{bmatrix} [left]
 reactantarrow{}{}\reactant{raggedright}
 9 \ \text{end} \center \longrightarrow centered
                                                           right \longrightarrow \text{raggedleft}left \longrightarrow \text{raggedright}
```
#### <span id="page-36-0"></span>4.15 rxnscheme (environment)

[rxnscheme](#page-36-0) is a floating environment for reaction schemes.

```
rxnscheme } [<label >, <placement >, <alignment >, <
      scalefactor >,< name >]{ < caption >}
2 \cdots3 \ end { rxnscheme }
```
#### <span id="page-36-1"></span>4.15.1 Options

New [rxnscheme](#page-36-0) has five options, which are to be used in the following order, separated by commas:

- 1. <label> Like every other floating environment [rxnscheme](#page-36-0) can be given a label. To do that, you need to use the option <label>. For example if you use
	- 1 \begin { [rxnscheme](#page-36-0) } [rs : schema ] { < caption > }
	- <sup>2</sup> ...
	- 3 \end { [rxnscheme](#page-36-0) }

you can refer to it by using \ref{rs:schema} as usual.

2. <placement> With this option you can change the placement of the float, e. g. with htp. The default value is H (exactly here). An example for this option is [scheme](#page-60-0) [13](#page-60-0) in [section 5.5.](#page-59-0)

- page 37 -

- <span id="page-37-0"></span>3. <alignment>This option changes the alignment of the scheme. You can choose between left, center and right.
- 4. <scalefactor> [rxnscheme](#page-36-0) has another key with which the scheme can be scaled. Please keep in mind that it doesn't affect the font size and the size of ChemFig formulæ. You can have strange effects on  $ChemFig$  formulæ if you use this key, though. See [section 4.14.1](#page-34-1) for more information.
- 5. <name> This option changes the name of the actual scheme from "Reaktionschema" or "Reaction scheme" into <name>.

```
rxnscheme } [, < placement > ] { < caption > }
```
- <sup>2</sup> ...
- <sup>3</sup> \end { [rxnscheme](#page-36-0) }

#### Example 46

```
rxnscheme } [,,,2] { Big scheme }
2 \ large \ setatomsep {3.5 em }
reactant} \ \ \ \ \ \ \ \ \ \ \ \ \ \arrow [, <= >]{}{}
reactant { \chemfig [-[::30] = [::-60] 0 } }
rxnscheme }
7 \ begin { rxnscheme }[ , , ,.5]{ Small scheme }
8 \tiny\setatomsep{1em}
9 \ reactant { \ chemfig {=[::30] -[:: -60] OH } }
arrow [, <= >]{}{}
reactant { \chemfig { -[::30] = [:: -60] 0} }
rxnscheme }
rxnscheme}{center}
reactantarrow{}{}\reactant{centered}
rxnscheme }
rxnscheme}[,,right]{right}
reactantarrow{}{}\reactant{raggedleft}
rxnscheme }
rxnscheme}[,,left]{left}
reactantarrow{}{}\reactant{raggedright}
rxnscheme }
```
- page 38 -

<span id="page-38-6"></span><span id="page-38-3"></span><span id="page-38-2"></span><span id="page-38-1"></span>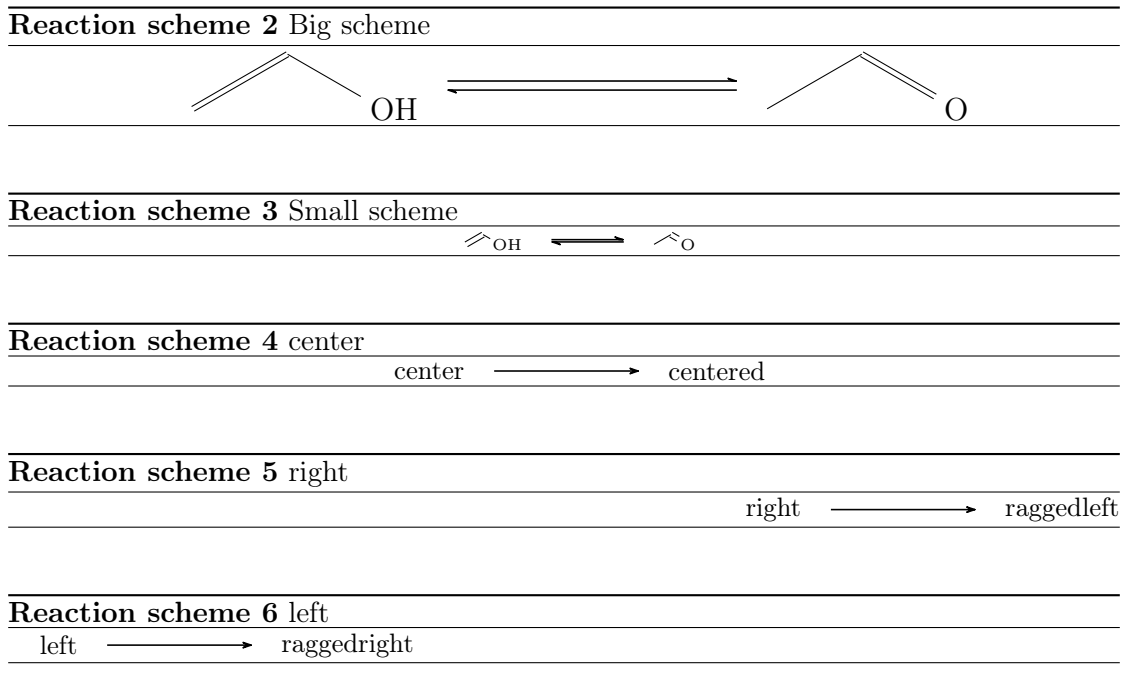

#### <span id="page-38-5"></span><span id="page-38-4"></span><span id="page-38-0"></span>4.15.2 Customizing rxnscheme

Style If you don't like the style of [rxnscheme](#page-36-0) you can change it by using

```
1 \floatstyle{<new style>}
2 \ restylefloat { rxnfloat }
```
There are different possible styles, privided by the 'float' package:

plain without any special formatting, the caption is below the object

plaintop like plain, but the caption is placed above the object

boxed the object is boxed, the caption placed below

ruled the caption is placed above the object framed by to rules, one above and one below, another rule frames the object below; default for [rxnscheme](#page-36-0)

- page 39 -

```
Example 47
 rxnscheme } { ruled }
 reactant {default style}
 3 \ end { rxnscheme }
 4 \floatstyle {boxed}
 5 \ restylefloat { rxnfloat }
 6 \ begin { rxnscheme }{ boxed }
 7 \ reactant { framed object }
 rxnscheme }
 9 \floatstyle {plain}
10 \restylefloat { rxnfloat }
11 \ begin { rxnscheme }{ plain }
reactant{without any special formatting}
rxnscheme }
```
Reaction scheme 7 ruled

<span id="page-39-3"></span><span id="page-39-2"></span><span id="page-39-1"></span>default style

framed object Reaction scheme 8: boxed

without any special formatting

Reaction scheme 9: plain

Placement Usually floating environments have an optional argument for their placement. **[rxnscheme](#page-36-0)**'s default placement is H which means, it is placed *exactly here*. If you want to change it into htp or something, you can use

1 \floatplacement { rxnfloat } { < placement > }

It's easier, though, loading myChemistry with the 'placement' option:

1 \usepackage [placement=<placement >] {mychemistry }

This will change the default placement behaviour from H to <placement>. You can also change the placement behaviour of just one [rxnscheme](#page-36-0) environment by using the placement option:

```
rxnscheme } [, < placement > ] { < caption > }
2 ...
3 \ end { rxnscheme }
```
<span id="page-39-4"></span>**Name** If you want to change the name of reaction scheme<sup>[1](#page-39-0)</sup>, you can do that with

- page 40 -

<span id="page-39-0"></span><sup>&</sup>lt;sup>1</sup>You probably do. You reading the English documention means probably, that you're not German.

<span id="page-40-1"></span>1 \[setschemename](#page-43-0) {<new name >}

The default name is "Reaktionschema" or, with package option 'english', "Reaction scheme".

Counter The counter can be changed just as usual. For example by using

```
1 \makeatletter
```

```
2 \ @addtoreset { rxnfloat }{ section }
```

```
3 \ makeatletter
```
 $\frac{4}{ \cdot}$  \renewcommand {\therxnscheme} {\arabic { section }.\arabic { [rxnscheme](#page-36-0) }}

the counter is reset with every new section an looks like section[.rxnscheme](#page-36-0). Please be aware, that you have to write **\@addtoreset** between **\makeatletter** and **\makeatother** because of the @.

#### List of schemes By writing

#### 1 \listof { rxnfloat } { < title > }

you can create a list of all schemes created with [rxnscheme](#page-36-0).

#### Example 48

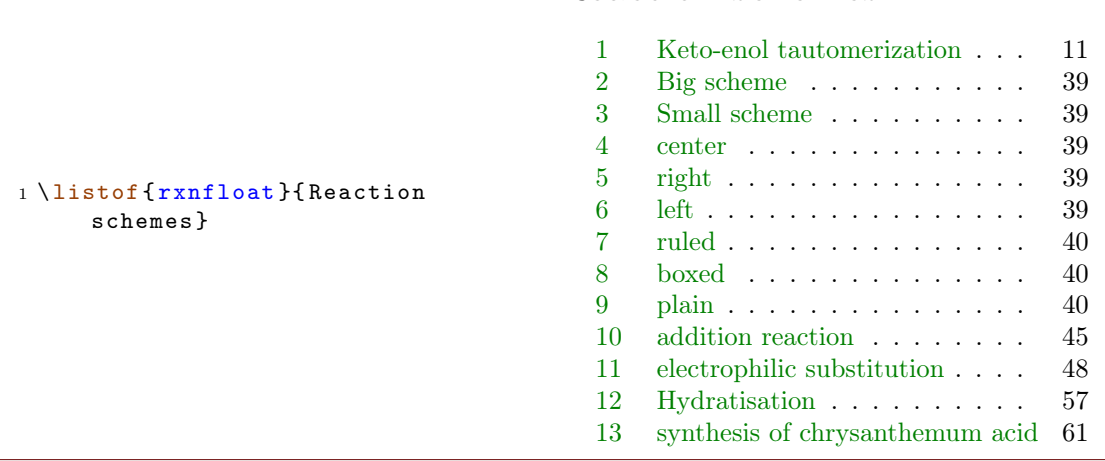

Reaction schemes

#### <span id="page-40-0"></span>4.16 setarrowlength

The default length of an reaction arrow is  $5.0 \text{ cm}$  or  $5.0 \cdot$ √ 2 em for the diagonal ones. You can change these values using

1 \[setarrowlength](#page-40-0){<length>}

- page 41 -

<span id="page-41-4"></span>into <length> or <length>· √ 2, respectively. Mind the fact that you have to use a length unit. If you leave the argument empty, the length is reset to default.

This command replaces \arrowlength from earlier versions.

#### <span id="page-41-0"></span>4.17 setatomsize

With

1 \[setatomsize](#page-41-0) {<font size>}

you can change the font size of the atom groups. Default value is  $\sum_{n=1}^{\infty}$  If you leave the argument empty, the size is reset to default.

This command replaces \atomsize from earlier versions.

#### <span id="page-41-1"></span>4.18 setbondlength

With

1 \[setbondlength](#page-41-1){<length>}

you can change \setatomsep{<length>} for all ChemFig formulæ *inside* of the myChemistry environments. Default value is 1.8 em. If you leave the argument empty, the length is reset to default.

This command replaces \bondlength from earlier versions.

#### <span id="page-41-2"></span>4.19 setarrowline

New With the command

```
setarrowline { < value > }
```
the thickness of the arrows can be customized. Possible values are

- ultra thin
- wery thin
- —— thin
- semithick (default)
- —— thick
- very thick
- -ultra thick

The values very thick and ultra thick should not be used. This command also applies to  $\langle$ merge.

#### <span id="page-41-3"></span>4.20 setbondshape

#### With

```
setbondshape{<br/> \\ 1 \setbondshape{<br/> \text{ hash \$ 1 \ength >}{ \$ dash thickness >}{<dash
          spacing >}
```
- page 42 -

<span id="page-42-3"></span>you can change \setcrambond{<br/>sbase length>}{<dash thickness>}{<dash spacing>} for all ChemFig formulæ *inside* of the myChemistry environments. Default values are (in this order) 3 pt, 0.5 pt and 1 pt. If you leave an argument empty, the value is reset to default.

This command replaces \bondshape from earlier versions.

#### <span id="page-42-0"></span>4.21 setmergelength

New With

```
setmergelength {< länge > }
```
you can change the length of the  $\langle$ merge arrow. More precisely you can change the length of the arrow from the point of line crossing to the arrow tip (see [section 4.11\)](#page-27-0). If you leave an argument empty, the value is reset to default (3 em).

#### <span id="page-42-1"></span>4.22 setrcndist

The nodes within which the reactants an arrows are set have a certain distance between them. The default distance is 1 em. If you want to change that, you can use

```
setrcndist { < l änge > }
```
If you leave the argument empty, the distance is reset to 1 em.

```
Example 49
 setrcndist {2em}
 2 \ \begin{bmatrix} \frac{1}{x} \end{bmatrix}arrow \{\}4 \ \text{end} \5 \ setrcndist {}
 {rxn} \end{bmatrix}7 \ reactant {A }\ arrow {}{}
 8 \ \text{end} \A
                                                               A -
```
#### <span id="page-42-2"></span>4.23 setrxnalign/setschemealign

With the commands

```
setrxnalign{<alignment>}
```

```
2 \ setschemealign {< alignment >}
```
The default alignment behaviour of  $rxn$  and  $rxn$  scheme (see [section 4.14.1](#page-34-1) & [section](#page-36-1) [4.15.1\)](#page-36-1) can be set. You can choose between left, center and right.

If you leave the argument empty, myChemistry's default behaviour (center) is restored.

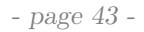

```
Example 50
 setrxnalign{right}
 2 \ \begin{bmatrix} \begin{array}{c} 2 \end{array} \end{bmatrix}reactantarrow{}{}\reactant{B}
 4 \ \text{end} \5 \ setrxnalign {}
 {rxn} \end{bmatrix}arrow \{1\} \ \text{B}8 \ \text{end}\{r x n}
```
 $A \longrightarrow B$ 

A  $\longrightarrow$  B

#### <span id="page-43-0"></span>4.24 setschemename

See [section 4.15.2.](#page-39-4)

#### <span id="page-43-1"></span>4.25 transition

[\transition](#page-43-1) works exactly like [\reactant](#page-33-0) (see [section 4.13\)](#page-33-0). If you used earlier versions of myChemistry please be aware, that the command syntax has changed with v1.3.

1 \[transition](#page-43-1) [<alignment>, <anchor>, <tikz>]{<formula>}

Example 51

```
1 \ \begin{bmatrix} \texttt{bin} \end{bmatrix}2 \text{real} \text{real} + I2} }
arrow [below, \le >,.5]{}{}
transition [below] { \chemfig [
                 dotted] [] { H ? - I - [2] I - [4] H ? }arrow [below, <= >,.5]\{\}}
reactant [below] \{ \cearrow \{2 \text{ HI}\} \}7 \ \text{end} \H_2 + I_2\left| \begin{array}{ll} \text{H} & \text{I} \\ \text{H} & \text{I} \end{array} \right|\lceil H - I \rceil^{\ddagger}2 HI
```
- page 44 -

### <span id="page-44-3"></span><span id="page-44-0"></span>5 Examples

#### <span id="page-44-1"></span>5.1 Addition Reaction

A simple reaction scheme with two different products.

Reaction scheme 10 addition reaction

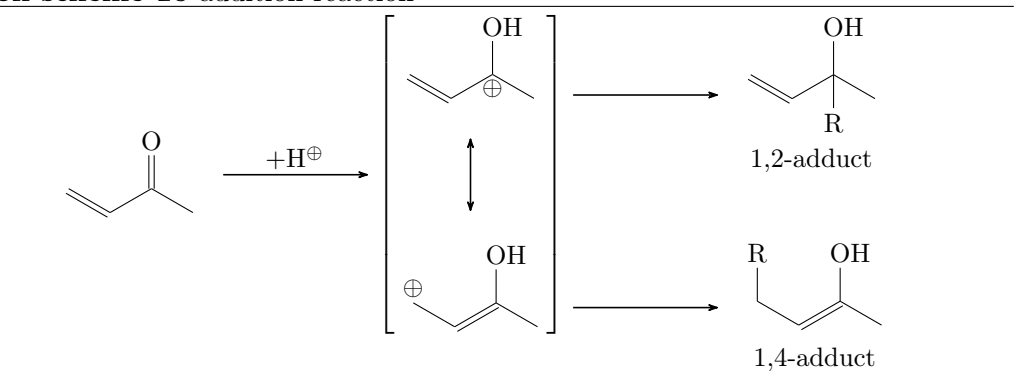

Let's take a closer look, step after step. At first we write the first reactant and the reaction arrow.

```
reactant { \ chemfig [= [::-30] - [::60] (=[::60] 0) - [::-60] } }
\frac{2}{2} \ \ \lambda \ \ \ \ \ \ \} \}
```
<span id="page-44-2"></span>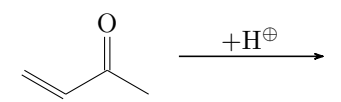

Then we write the resonance formulæ. The *[\mesomeric](#page-31-0)* gets the anchor rf (line 7).

```
3 \ mesomeric [, rf ]{
\frac{4}{4}reactant{ \chemfig {= [: -30] - [::60] (- [::60] OH )
         (-[::-120, .3, , , while]\op\overline{ ) - [::-60] }marrow [below]
reactant [below] { \chemfig {\oplus -[6,.3,,, white
         ]-[-1:-30]=[-1:-60](-1:-60] OH )-[-1:-60] }
7 }
```
- page 45 -

<span id="page-45-0"></span>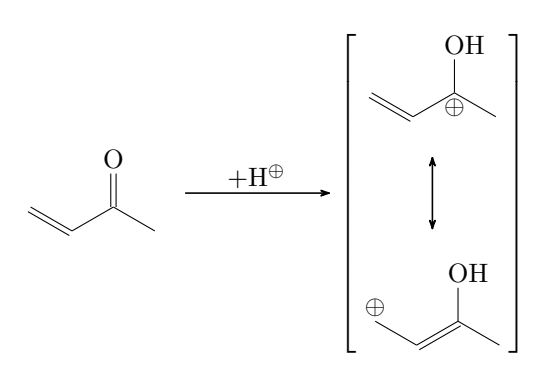

Now comes the 1,2-adduct, placed in a branch referring rf, shifted above with yshift:

```
branch [right=of rf,, yshift=3em]{
9 arrow{}{}{}_{\text{2}}reactant{ \chemname {\chemfig {=_[:-30] -[::60] (-[::60] OH
         ) (-[::-120] R) -[::-60]} } {1, 2 - adduct } }
11 }
```
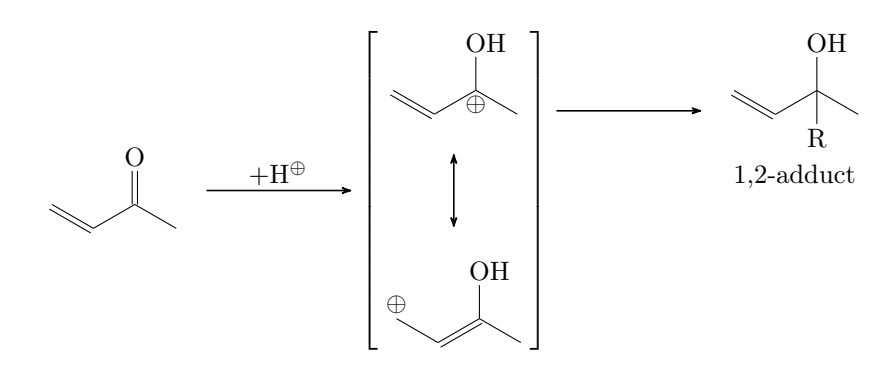

At last we write the branch containing the 1,4-adduct, also referencing rf, shifted below with yshift:

```
branch [right=of rf,, yshift=-5em] {
13 arrow {\}reactant { \ chemname {\ chemfig {R
        -[6] - [:-30] = [::60] (-[::60] 0H) - [::-60]}{1,4-adduct}
         }
15 }
```
- page 46 -

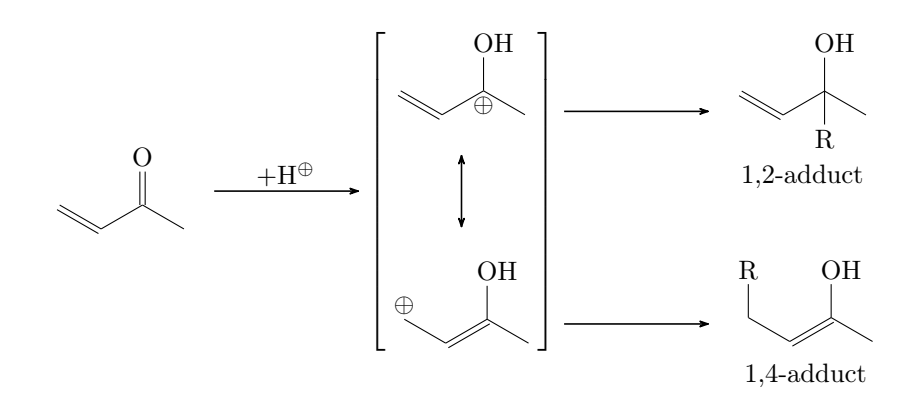

The complete code looks like this:

```
rxnschemeaddition reaction }
r = \frac{1}{2}reactant { \chemfig {=_[::-30] -[::60] (=[::60] 0) -[::-60] }
        }
3 \ \ \ \ \ \ \ \ \ \ \ \ \ \ \} \}4 \ mesomeric [, rf ]{
5 \ reactant { \ chemfig {=_[: -30] -[::60]( -[::60] OH )
          (-[::-120, .3, , , while] \oplus \lbrack ::-60] \} }
marrow [below]
7 \ \text{real} \text{[below]} \chemfig {\oplus - [6,.3,,, white
          ]-[-1:-30]=[-1:-60] (-[::60] OH ) -[:: -60] } }
8 }
branch [right=of rf,, yshift=3em] {
10 arrow {\}reactant { \ chemname { \ chemfig [= [:-30] - [::60] (-[::60]OH) (-[::-120]R) -[::-60]} {1, 2-adduct } }
12 }
branch [right=of rf,, yshift=-5em] {
_{14}arrow { } { }
reactant { \chemname {\chemfig {R
          -[6] - [:-30] = [::60] (-[::60] 0H) - [::-60]}{1,4-adduct
          } }
16 }
rxnscheme } }
```
#### <span id="page-46-0"></span>5.2 Mesomerism

We want to display the following reaction scheme:

- page 47 -

#### <span id="page-47-1"></span>Reaction scheme 11 electrophilic substitution

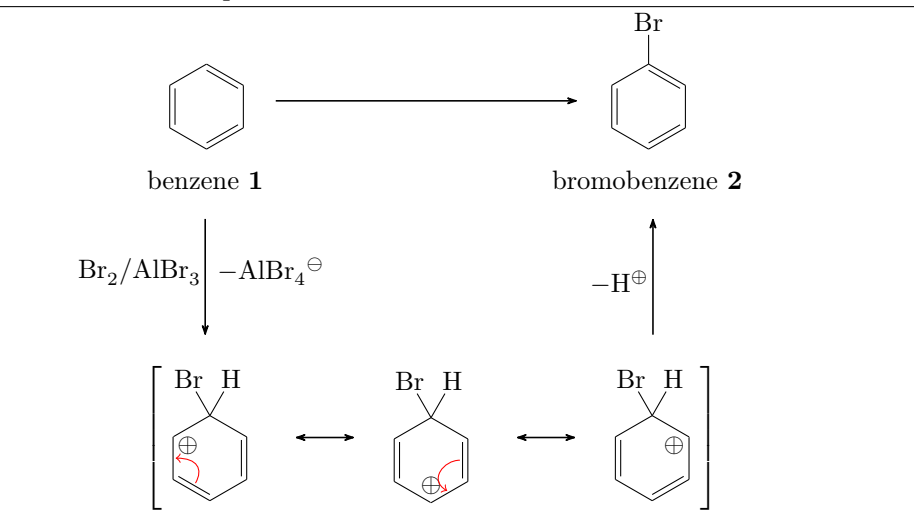

First we write the main reaction. To do so, we use the commands [\reactant](#page-33-0), [\arrow](#page-19-0) and the environment \begin[{rxnscheme}](#page-36-0) ... \end{rxnscheme}.

```
rxnscheme } { electrophilic substitution }
reactant {
3 \ chemname {\ chemfig \ast 6( -= -= -=) } } { benzene \ compound {
        benzene }}
4 }
5 \ \ \ \ \ \ \ \ \ \ {} {}
6 \ \ \ \ \ \reactant {
7 \ chemname {\ chemfig {*6( -= -=( - Br ) -=) }}{ bromobenzene \
          compound { bromobenzene }}
8 }
rxnscheme }
```
<span id="page-47-0"></span>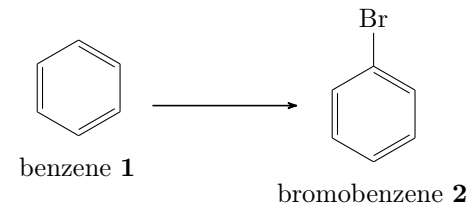

Now we make it a little bit smaller:

```
rxnscheme } [,,,.8] { electrophilic substitution }
2 \ setatomsep {1.6 em}
3 \ reactant {
4 \ chemname {\ chemfig \ast 6(-=-=-=) } } { benzene \ compound {
        benzene }}
```
- page 48 -

```
5 }
6 \ \ \ \ \ \ \ \ \ \7 \ reactant {
8 \chemname {\hbox{climif}} ({*}6({*}=-{(-Br)}-)) {\hbox{normalimif}}compound { bromobenzene }}
9 }
rxnscheme }
                                        Br
```
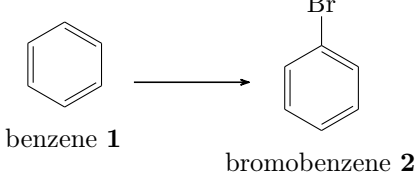

We have two possibilities to align both benzene rings at the same height. Either we shift the second one up using TikZ code:

```
7 \ reactant [,, yshift =1 em ]{
8 \chemname {\chemfig {*6(-=-=(-Br)-=) }} {bromobenzene \
       compound { bromobenzene }}
9 }
```
This is not the best solution, because the arrow isn't centered with respect to the rings.

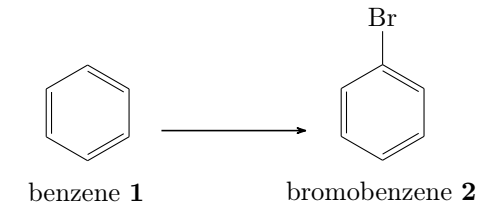

The second possibility would be to shift the first ring down. We can't achieve that by using TikZ code, because the following arrow and reactant align themselves with respect to the reactant or arrow directly before. But we can write an invisible bromine to the first benzene to do the trick:

```
3 \ reactant {
4 \ chemname {\ chemfig {*6(-=-=(-[,,,,white]\phantom {Br }) -=)
        }}{ benzene \ compound { benzene }}
5 }
                                           Br
```
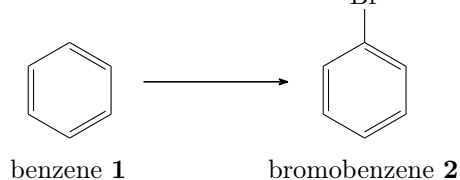

- page 49 -

<span id="page-49-0"></span>We need to give the first reactant an anchor in order to refer to it with the branch.

```
rxnscheme } [,,,.8] { electrophilic substitution }
2 \ setatomsep {1.6 em }
reactant [, start ] {
4 \ chemname {\ chemfig \{ *6(----(-[, , , , which]\phi\) = )}}{ benzene \ compound { benzene }}
5 }
branch [below=of start]{
\gammaarrow [below,,,,both]{ \ce{Br2 / AlBr3} }{ $-\ce{AlBr
          4\text{\textdegree} }
8 }
9 arrow{}{}{}_{\text{}reactant {
11 \chemname {\chemfig {*6(-=-=(-Br) -=) } } { bromobenzene \
         compound { bromobenzene }}
12 }
rxnscheme }
```
So the first reactant gets the anchor start and the branch refers to it with below=of start. For the reaction arrow to point below, we need to use the option below. Now we get:

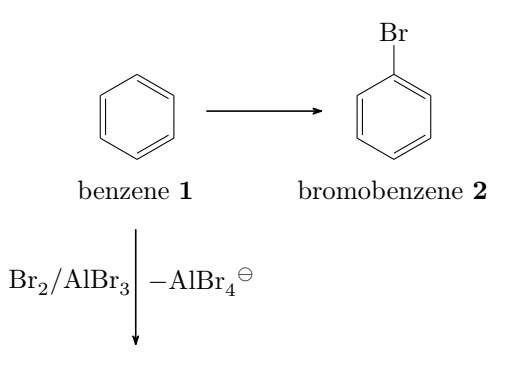

Next we write the resonance formulæ of the Wheland intermediate. To do that we use three further commands: [\mesomeric](#page-31-0), [\marrow](#page-26-0) and [\elmove](#page-25-0).

```
mesomeric{
reactant {
3 \ chemfig \{ *6 (= [@{e1}] = -(-[:120] Br) (-[:60] H)-(-[-1, -30, 4, 4, 4, 0, 0] , -0[0[02]4 \ elmove {e 1}{60:4 mm }{e 2}{0:4 mm}
5 }
marrow}7 \ reactant {
8 \chemfig{*6(-(-[:90,.4,,,white]\oplus)-[@{e4}]=[@{e
          3}] -( -[:120] Br ) ( -[:60] H) -=) }
```
- page 50 -

```
9 \ elmove {e 3}{180:4 mm }{ e 4}{150:4 mm }
10 }
11marrow
reactant {
13 \ chemfig {*6(-=-(-[:-150,.4,,,white]\oplus) -(-[:120] Br
          ) (- [ : 60] H ) - = )14 }
15 }
```
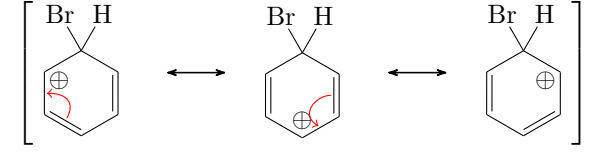

When we write the code *inside* of the branch, directly after the arrow, we get the following:

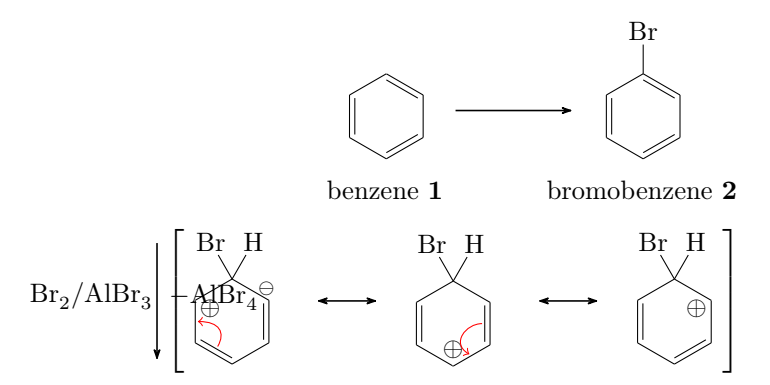

This obviously messes everything up. We can try this, though:

```
1 \begin{bmatrix} \text{beam} \\ \text{cm} \end{bmatrix} [, .8]
2 \ setatomsep {1.6 em }
3 \ reactant [, start ]{
4 \ chemname {\ chemfig \{*6 (-=-=(-[,,,, white ] \ phantom { Br }) -=)
         }}{ benzene \ compound { benzene }}
5 }
branch} [below=of start] {
\gammaarrow [below,,,,both]{\ce{Br2 / AlBr3}}{$-\ce{AlBr4\
            om }$}
mesomeric [below] {
reactant {
10 \ chemfig \{ *6 (= [@ {e 1}] = -(-[:120] Br) (-[:60] H)-(-[-20, .4, , , while ]\op{{\rm oplus}} -[@{e2}] )elmove {e 1 } {60 : 4 mm } { e 2 } {0 : 4 mm }
```
- page 51 -

```
12 }
marrow
reactant {
15 \chemfig{*6(-(-[:90,.4,,,white]\oplus)-[@{e4}]=[@
             {e3}] -(-[:120] Br)(-[:60] H) -=)}
elmove {e 3} { 180:4 mm } { e 4} { 150:4 mm }
17 }
marrow
reactant {
20 \chemfig {*6(-=-(-[:-150,.4,,,white]\oplus)
             -(-[:120] Br) (-[:60] H) - )21 }
22 }
23 }
arrow { } { }
25 \ reactant {
26 \chemname {\chemfig {*6(-=-=(-Br)-=) }} {bromobenzene \
        compound { bromobenzene }}
27 }
28 \ \ \ \ \{rxn }
```

```
The result is better:
```
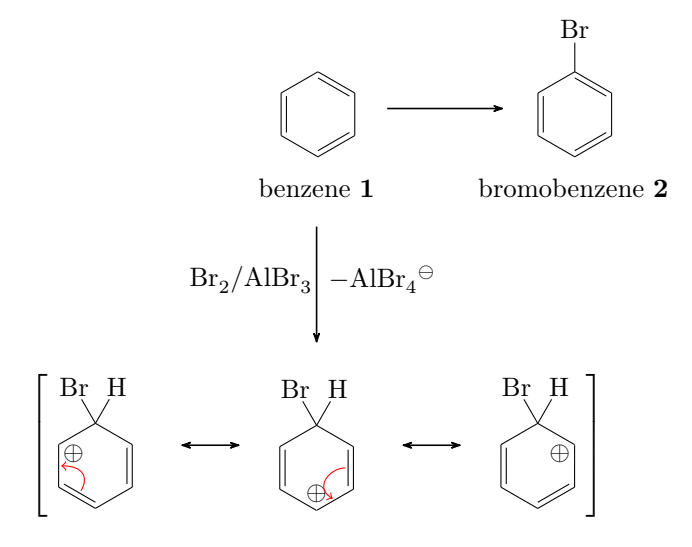

It isn't really what we want, though, because the intermediate is centered below the arrow. In order to be able to shift the whole thing, we place it into a branch of its own.

```
4 \cdot \cdot \cdot5 \ branch [ below = of start ]{
arrow [below,,, arrow_a, both ]{\ce{Br2 / AlBr3}} {$ -\ce{
         A1Br4\om } $ }
7 }
```
- page 52 -

```
8 \ branch [ below =of arrow _a]{
mesomeric {
reactant {
11 \ chemfig \{*6 (= [@{e1}] -- (-[:120] Br) (-[:60] H)-(-[-20, .4, , , which] \oplus \{-[0.1, 0.2] \}elmove {e 1 } {60 : 4 mm } { e 2 } {0 : 4 mm }
13 }
14 \qquad \qquad \Lambdamarrow
reactant {
16 \ chemfig {*6(-(-[:90,.4,,,white]\oplus)-[@{e4}]=[@{e
             3}] -( -[:120] Br ) ( -[:60] H) -=) }
elmove {e 3} {180:4 mm } { e 4 } {150:4 mm }
18 }
marrow
reactant {
21 \chemfig \{ *6(-=-(-[-150, .4, , , while ]\op{\overline{0}}] \sim ) -(-[120]Br) (-[:60]H) -=) }
22 }
23 }
24 }
25 ...
```
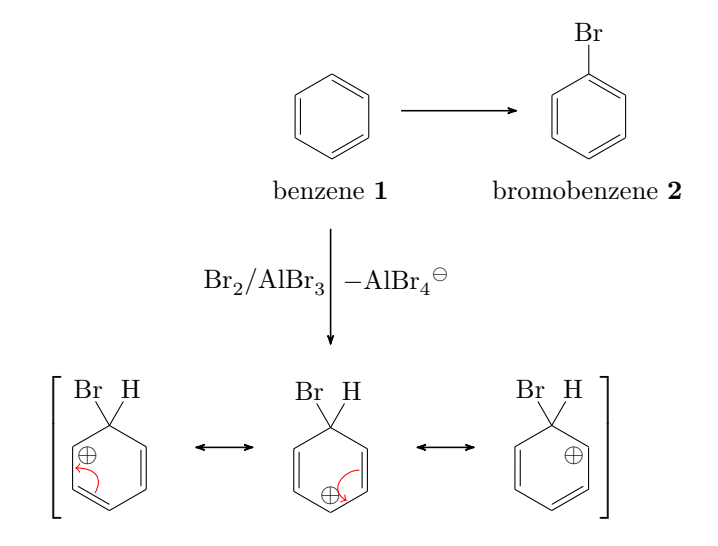

In first sight this isn't better. But by shifting the branch with xshift, we get what we want:

```
4 ...
5 \ branch [ below = of start ]{
arrow [below,,, arrow_a, both {\c{Br2 / AlBr3}} {$ -\ce{
        A1Br4\om } $ }
```
- page 53 -

```
7 }
8 \ branch [ below = of arrow _a , , xshift =8.5 em ]{
mesomeric {
reactant {
11 \ chemfig \{*6 (= [@{e1}] -- (-[:120] Br) (-[:60] H)-(-[-20, .4, , , while ]\op{{\rm oplus}} -[0[+2]] )elmove {e1}{60:4 mm } {e2}{0:4 mm }
13 }
marrow
reactant {
16 \ chemfig {*6(-(-[:90,.4,,,white]\oplus)-[@{e4}]=[@{e
            3}] -( -[:120] Br ) ( -[:60] H) -=) }
elmove{e3}{180:4mm}{e4}{150:4mm}
18 }
marrow
reactant {
21 \ chemfig {*6( -= -( -[: -150 ,.4 , , , white ]\ oplus ) -( -[:120]
            Br ) ( -[:60] H) -=) }
22 }
23 }
24 }
25 ...
```
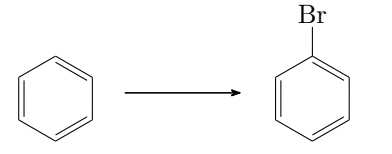

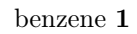

```
bromobenzene 2
```
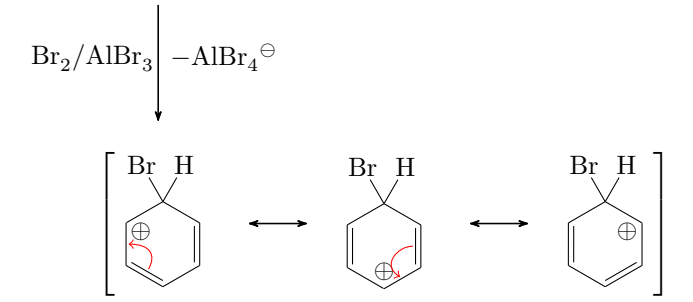

The last arrow is also placed in its own branch, so we can shift it where we want.

```
4 ...
branch [below=of start] {
arrow [below,,, arrow_a, both {\c{Br2 / AlBr3}} {$ -\ce{
        A1Br4\om } $ }
```
- page 54 -

```
7 }
branch [below=of arrow_a, mesomerism, xshift=8.5 em] {
mesomeric {
reactant {
11 \ chemfig \{*6 (= [@{e1}] -- (-[:120] Br) (-[:60] H)-(-[-20, .4, , , while ]\op{{\rm oplus}} -[0[+2]] )elmove {e1}{60:4 mm } {e2}{0:4 mm }
13 }
marrow
reactant {
16 \ chemfig {*6(-(-[:90,.4,,,white]\oplus)-[@{e4}]=[@{e
           3}] -( -[:120] Br ) ( -[:60] H) -=) }
elmove{e3}{180:4mm}{e4}{150:4mm}
18 }
marrow
reactant {
21 \chemfig {*6(-=-(-[:-150,.4,,,white]\oplus) -(-[:120]
           Br ) ( -[:60] H) -=) }
22 }
23 }
24 }
25 \ branch [ above =of mesomerism ,, xshift =7.25 em ]{
arrow [above]\{\$ -\Hpl$}\}27 }
28 ...
```
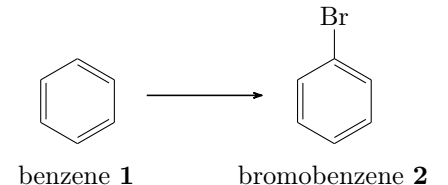

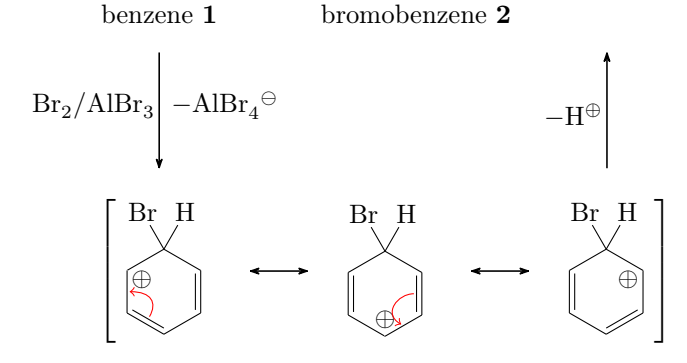

Now we're almost there: the arrow of the main reaction still is too short. The complete code:

- page 55 -

```
rxnscheme } [,,,.8] { electrophilic substitution }
2 \ setatomsep {1.6 em }
reactant [, start ] {\chemname {\chemfig {*6(-=-=(-[,,,,white
      \{\phi\} ) -=) } { benzene \compound { benzene } } }
4
5 \ branch [ below = of start ]{
arrow [below,,, arrow_a, both {\ce{Br2 / AlBr3}} {$ -\ce{
         A1Br4\om{3}7 }
8 \ branch [ below = of arrow _a , mesomerism , xshift =8.5 em ]{
9 \ mesomeric {
_{10}reactant {
11 \chemfig \{ *6 (= [@{e1}] = -(-[:120] Br) (-[:60] H)-(-[-30, .4, , , while ]\op{{\rm oplus}} -[@{e2}] )elmove {e1}{60:4 mm } {e2} {0:4 mm }
13 }
marrow
reactant {
16 \ chemfig \{ *6(-(-1.90, .4, , , \text{white}]\ \oplus \text{0}e) - [@{e4}] = [@{e}3}] - (-[120] Br) (-[160] H) - )elmove {e 3} {180:4 mm } { e 4 } {150:4 mm }
18 }
marrow
_{20}reactant {
21 \ chemfig {*6( -= -( -[: -150 ,.4 , , , white ]\ oplus ) -( -[:120]
             Br) (-[:60]H) -=) }
<sup>22</sup>    }
23 }
24 }
branch} [above=of mesomerism,, xshift=7.25 em]{
arrow [above]\{\$ -\Hpl$}\}27 }
28arrow [,, 2.6]\{\}reactant { \ chemname {\ chemfig \{ *6(-=-(-Br) -=)\} }
       bromobenzene \ compound { bromobenzene }} }
rxnscheme }
```
- page 56 -

### <span id="page-56-2"></span><span id="page-56-0"></span>5.3 Hydratisation

A scheme with transition states.

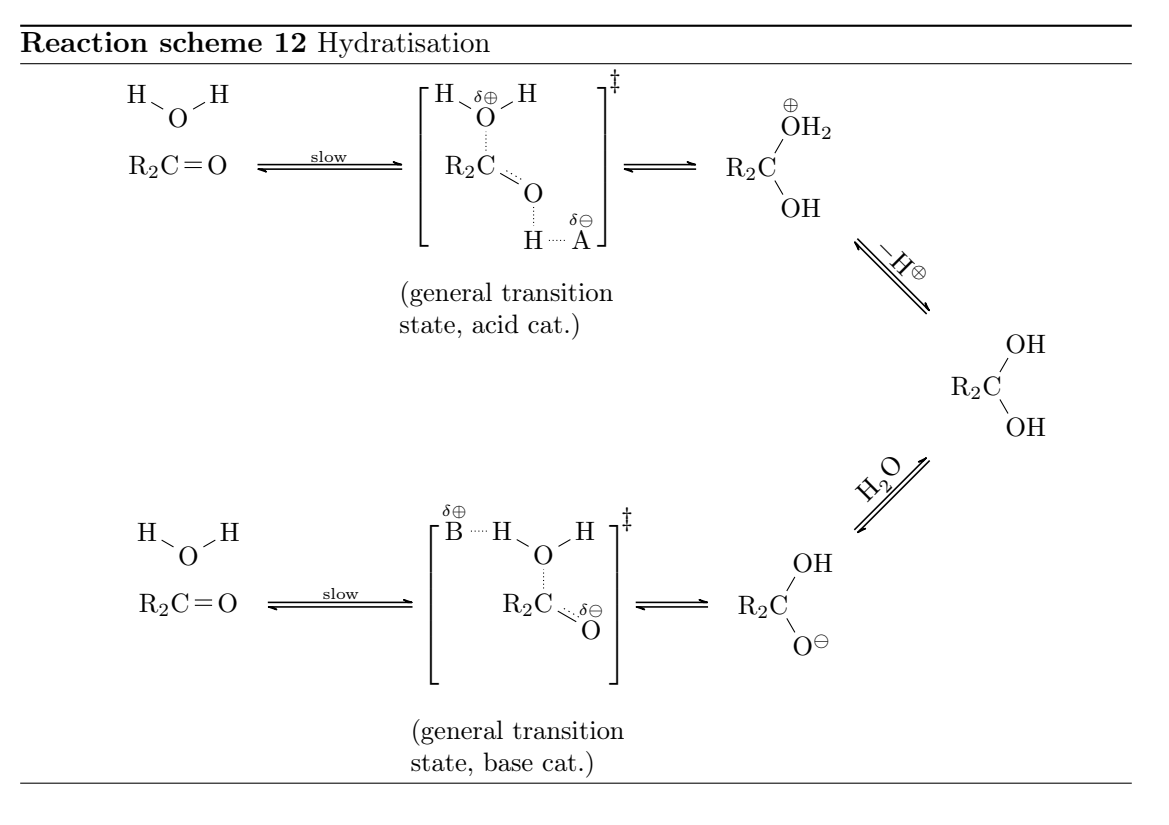

<span id="page-56-1"></span>For this example we first declare a style for the delocalized double bonds:

```
1 \pgfdeclaredecoration{ddbond}{initial}{%
2 \ state {initial } [width=2pt] \{\%3 \ pgfpathlineto {\ pgfpoint {2 pt }{0 pt }}%
4 \ pgfpathmoveto {\ pgfpoint {1.5 pt }{2 pt }}%
5 \ pgfpathlineto {\ pgfpoint {2 pt }{2 pt }}%
6 \ pgfpathmoveto {\ pgfpoint {2 pt }{0 pt }}%
7 \qquad \qquad \}%
8 \qquad \setminus state \{ final \} \{ \%9 \ pgfpathlineto {\ pgfpointdecoratedpathlast }%
10 } \%_{11} }%
12 \tikzset{lddbond/.style={decorate,decoration=ddbond}}%
13 \tikzset{rddbond/.style={decorate, decoration={ddbond,
       mirror }}} %
```
Now the delocalized double bond can be used via ChemFig's fifth option (see the Chem- $Fig. manual):$ 

- page 57 -

. . . . . . . . . . . . . . .

```
Example 52
 1 \ \Delta-[,,,,,lddbond]-[,,,,
           rddbond ]}
```
Further we define the two commands

```
1 \newcommand *\delm {\ensuremath {\text {\tiny $\delta \ominus
      $}}} %
```

```
2 \newcommand *\delp{\ensuremath{\text {\tiny $\delta\oplus
      $}}} %
```
to use the partial charges without effort.

Then the whole code looks like follows:

```
rxnscheme } [rs : hydratisation, htp ] { Hydratisation }
\alphareactant [, carbonyl_A] {\chemfig {R_2C=0}}
3 \ anywhere { above = of carbonyl _A }{\ chemfig {H -[: -30] O -[:30] H
        }}
arrow [, <= >]{\tilde{} s \text{ low}} {}
5 \transition [, transition _A] {\chemfig {R _2 C(-[2,,2,, densely
         dotted]\chemabove{0}({\del})(-[:150]H)-[:30]H)
        -[:-30, 1.15, , , 1ddbond]0 - [6, , , , density dotted]H -[, , , ,densely dotted]\chemabove{A}{\delm}}}
6 \ anywhere { below = of transition _A , text width =3 cm }{( general
         transition state, acid cat.)}
7 \ arrow [ , <= > ,.5]{}{}
reactant {\chemfig {R_2C(-[:60]\chemabove {0} {\scriptstyle
        \ oplus } H _2) -[: -60] OH }}
arrow [below right, <=>,.5]\{\$-\H_{p1}\$} {}
reactant [below right] {\chemfig {R_2C(-[:60] OH) -[:-60] OH
        }}
arrow [below left, <= >,.5]\{ \ c \in \{ H20 \} \}reactant [ below left, zw ] { \ chemfig {R_2C(-[:60] \text{ OH}) - [:-60] \text{O}}|\ om }}
arrow [left, <= >,.5]{}{}
14 \ transition [ left , transition _B ]{\ chemfig {R _2 C ( -[2 , ,2 , ,
        densely dotted]O(-[:150]H-[4, , , ,densely dotted]\
        chemabove{B} {\ \del{delp} \ ) - [.30] H) - [.30, 1.15, , ]\ddotchemabove{0}({\delta}, , , , draw = none] \phianywhere {below=of transition_B, text width=3cm} { (general
         transition state, base cat.)}
arrow [left, <=>]{\tilde{ } langsam}{}
17 \text{rel} {\text{R}_2 C=0}anywhere{above=of carbonyl_B}{\chemfig{H-[:-30]0-[:30]H
        }}
```
- page 58 -

#### 19 \end { [rxnscheme](#page-36-0) }

#### <span id="page-58-0"></span>5.4 Esterification

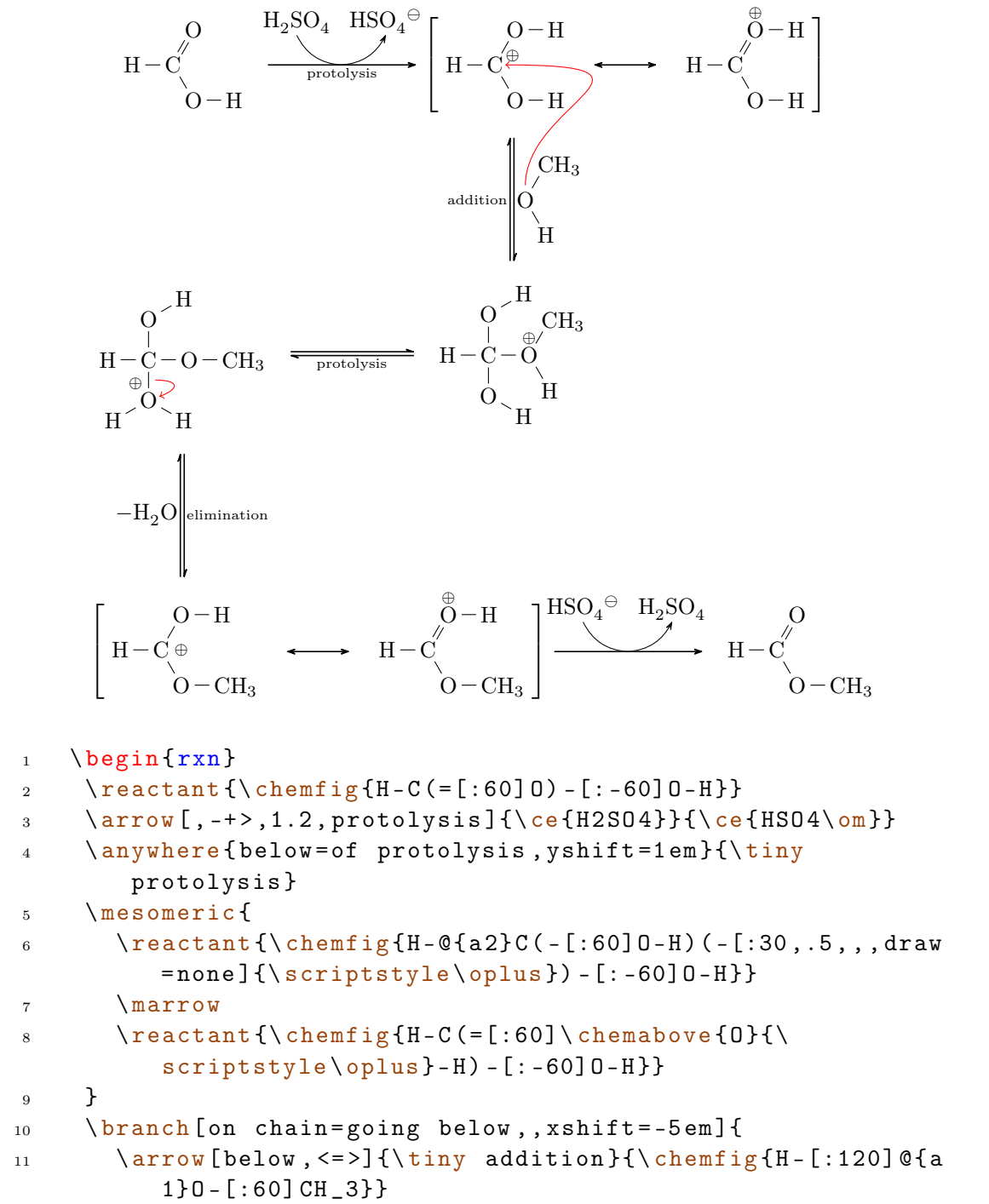

- page 59 -

```
12 \ reactant [ below ]{\ chemfig {H -C ( -[2] O -[:30] H ) ( -\
            chemabove\{0\}{\scriptstyle\{0 chemabove \{0\}{\scriptstyle\{0 criptstyle \oplus }(-[:60] CH_3) -[:-60]
            H) -[6]O -[: -30] H }}
13 \quad \frac{1}{2}14 \ elmove {a 1}{90:1.5 cm }{ a 2}{0:3 cm }
15branch [on chain=going left,, yshift = -3.5 em ] {
arrow [left, \left\{\{\frac{tiny}{\min y \cdot \frac{16}{16}}\}\right\}17 \quad \frac{1}{2}18 \ reactant [ left ]{\ chemfig {H - C ( -[2] O -[:30] H) (-O - CH _3) -[@ {b
         1}6] @{a3}\chemabove {0}{\hspace{1mm}hspace*{-4mm}\script{array}loplus }( -[: -150] H) -[: -30] H }}
elmove {b1} {0:5 mm } { a 3 } { 20:5 mm }
arrow [below, <=>]\{ \ c \in H20 \}} \{ \ tiny \ elimination \}mesomeric [below,, xshift=6em] {
22reactant {\chemfig {H - C ( - [: 60] 0 - H) ( - [, .5,,, draw=none ] {\
            scriptstyle\{oplus}\ -[:-60] 0-CH_3}}
23 \ marrow
24reactant {\chemfig {H-C (=[:60] \chemabove {0} {\
            scriptstyle \{ oplus\} - H ) -[: -60] 0 - CH_3 }}
25 }
arrow [, -+>, 1.2]\{ \cethinspace \csc \{HSO4\} \}27 \ reactant {\ chemfig {H -C (=[:60] O) -[: -60] O - CH _3}}
28 \ end {rxn }
```
#### <span id="page-59-0"></span>5.5 Creating an extensive synthesis using myChemistry and ChemFig

As last example we can create extensive syntheses, using the *[\merge](#page-27-0)* command.

```
rxnscheme } [, htp,,.8] { synthesis of chrysanthemum
       acid }
2 \ setatomsep {1.5 em }
3 \ branch [, start _ left ]{
\frac{4}{2}reactant {\chemfig {=_[::30] -[:: -60] -[::60] (-[:: -60])
          (-1:120] - [:0] OH } }
5 \ arrow [ below ]{\ ce{ HBr }}{}
reactant [below] {\chemfig {Br
          -[::30] -[::-60] = [::60]( -[::-60]) -[::60]}}
7 }
8 \ branch [ right = of start _ left , start _ center , yshift =1 em ]{
9 \ reactant {\ chemname {\ chemfig [][ scale =.8]{**6( - -( - SO _2
          CL) ---(-) -) } } { tosyle chloride } }
10 arrow [below] {\ce{NaOH}} {\ce{2n}}reactant [below] {\chemfig[]} [scale=.8]{{**6(- - (.50_2 Na)}---(-) - )}}
```
- page 60 -

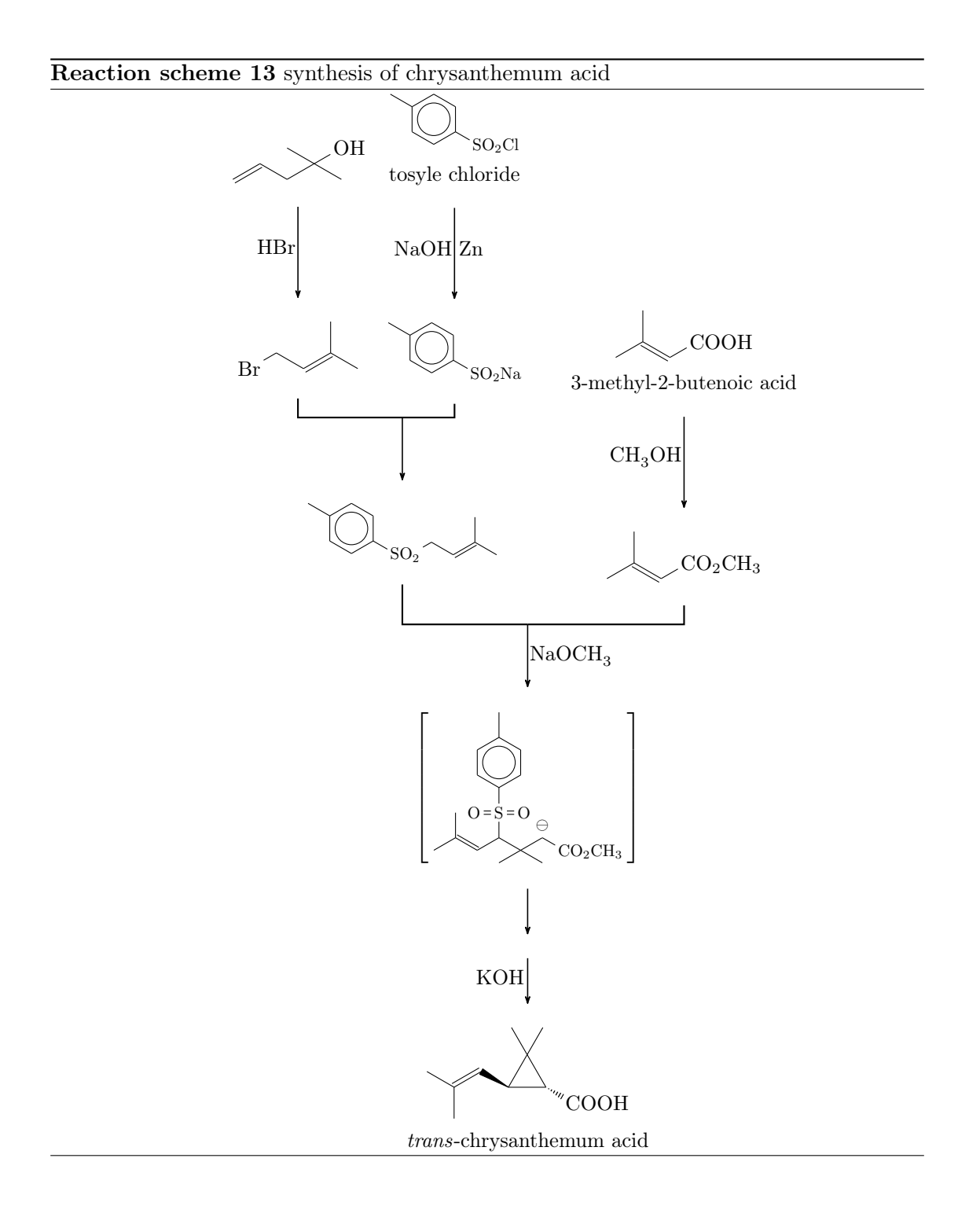

<span id="page-60-0"></span>- page 61 -

```
12 }
branch [right=of start_center, start_right, xshift=3em,
          y\sin\theta t = -10 \text{ cm}}{
reactant {\chemname {\chemfig [-[::30] (-[::60])= [:: -60] - [::60] COOH } } {3 - methy 1 - 2 - butenoic acid } }
15 arrow [below] {\ce{CH30H}} {\}reactant [ \text{below} \{\ \text{below} \{\ \text{below} \{-[:::30] ( - [::60] )
             = [:: -60] - [::60] CO _ 2 CH _ 3 } }
17 }
branch [below=of start_left, target_one, xshift=5em, yshift
          = -5 em ] {
reactant {\chemfig [] [scale = . 8] {**6(--(-SO
             [2 - [30] - [::-60] = [::60] (-[:60]) - [::-60]) - (-(-) -)}}
20 }
21 \ branch [ below = of target _ one , target _ two , xshift =6 em , yshift
          = -6 em ] {
mesomeric {\chemfig[][scale=.8] {-[::30](-[::60])
             = ^ [:: -60] - [::60] ( - [::60] S ( = [:: 90] 0) ( = [:: -90] 0)
             -[::0]**6(---(-)---)) - [::-60] (-[:0]) (-[::-120])-[::60] (-[::60, .5, , , which] \onumber -[::-60] CO_2CH_3}}
23 \{ a \text{if } b \in l \text{ or } 1, .5 \} \}arrow [below,,.5]\{ \ce{\text{KOH}} \}25 \text{?} \text{?} \text{?} \text{?} \text{?} \text{?} \text{?} \text{?} \text{?} \text{?} \text{?} \text{?} \text{?} \text{?} \text{?} \text{?} \text{?} \text{?} \text{?} \text{?} \text{?} \text{?} \text{?} \text{?} \text{?} \text{?} \text{?} \=\textcolor{red}{\bigcap} [::60] >[:: -60]( -[::90,1.2])
             -[::30,1.2] (-[::120,1.2] (-[::-60]) -[::0]) <:[::-30]
             COOH}}{\emph{trans}-chrysanthemum acid}}
26 }
27 \ merge { target _ one }{ start _ left }{ start _ center }
merge [\ce{NaOCH3}]{target_two}{target_one}{start_right}
29 \ end { rxnscheme }
```
Let's go through the code, piece by piece.

```
rxnscheme } [, htp,,.8] { synthesis of chrysanthemum
      acid }
2 \ setatomsep {1.5 em }
3 \ branch [, start _ left ]{
\gammareactant {\chemfig {=_[::30] -[:: -60] -[:: 60] (-[:: -60])
         (-[::120]) -[::0] 0H}
5 \ arrow [ below ]{\ ce{ HBr }}{}
reactant [below] {\chemfig {Br
         -[::30]-[::-60]=[[::60](-[::-60])-[::60]]7 }
```
- page 62 -

In lines 1 and 2 we begin the environment and make sure, that the formulæ don't become to big. In lines  $3 - 7$  the first two reactants are written (lines 4 and 6) and connected with an arrow (line 5).

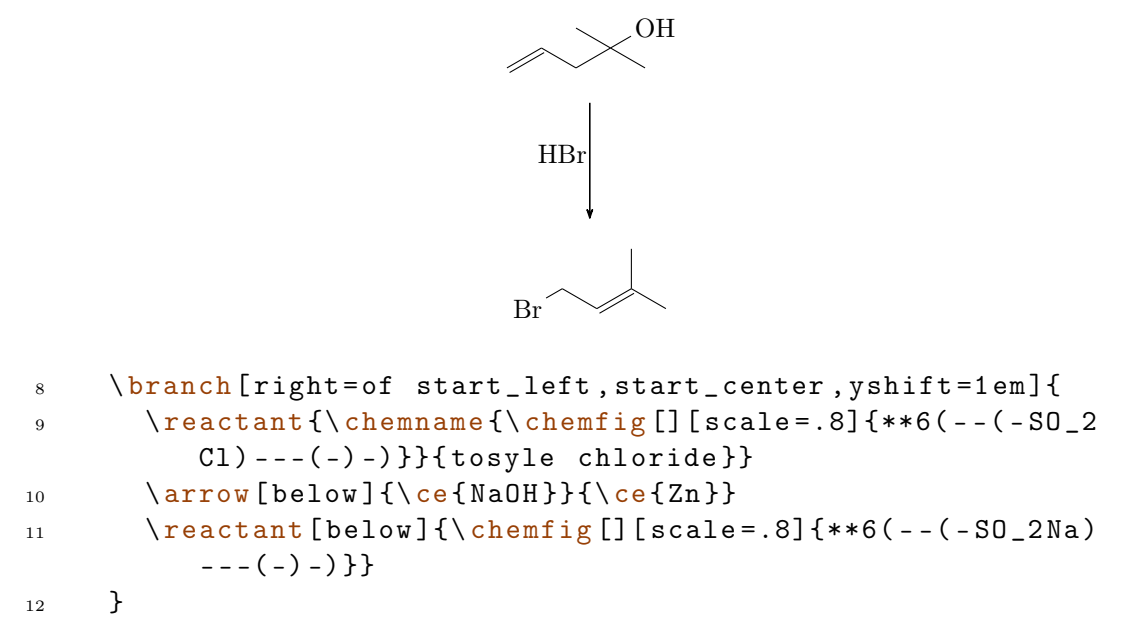

In the following lines  $8 - 12$ , we create the second branch of the synthesis.

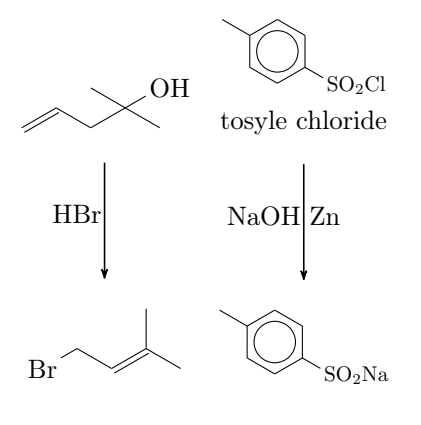

```
branch [right=of start_center, start_right, xshift=3em,
        yshift = -10 em]\{reactant {\ chemname {\ chemfig { -[::30](-[::60])
          = [:: -60] - [::60] COOH } } {3 - methy 1 - 2 - butenoic acid } }
15 arrow [below] {\ce{CH30H}} {\}reactant [below] \{\ \mathbf{f} - [\cdot:30] (-[::60])
          = [:: -60] - [:: 60] CO _ 2 CH _ 3 } }
17 }
branch [below=of start_left, target_one, xshift=5em, yshift
        = -5 em ] {
```
- page 63 -

```
reactant {\chemfig [] [scale = . 8] {**6(--(-SO
            \lfloor 2 - [:30] - [::-60] = \lfloor :60 \rfloor (- [::60]) - [::-60]) ---(-) -)
            }}
20 }
```
In lines 13 – 20 we create the third branch and the product of the first two branches.

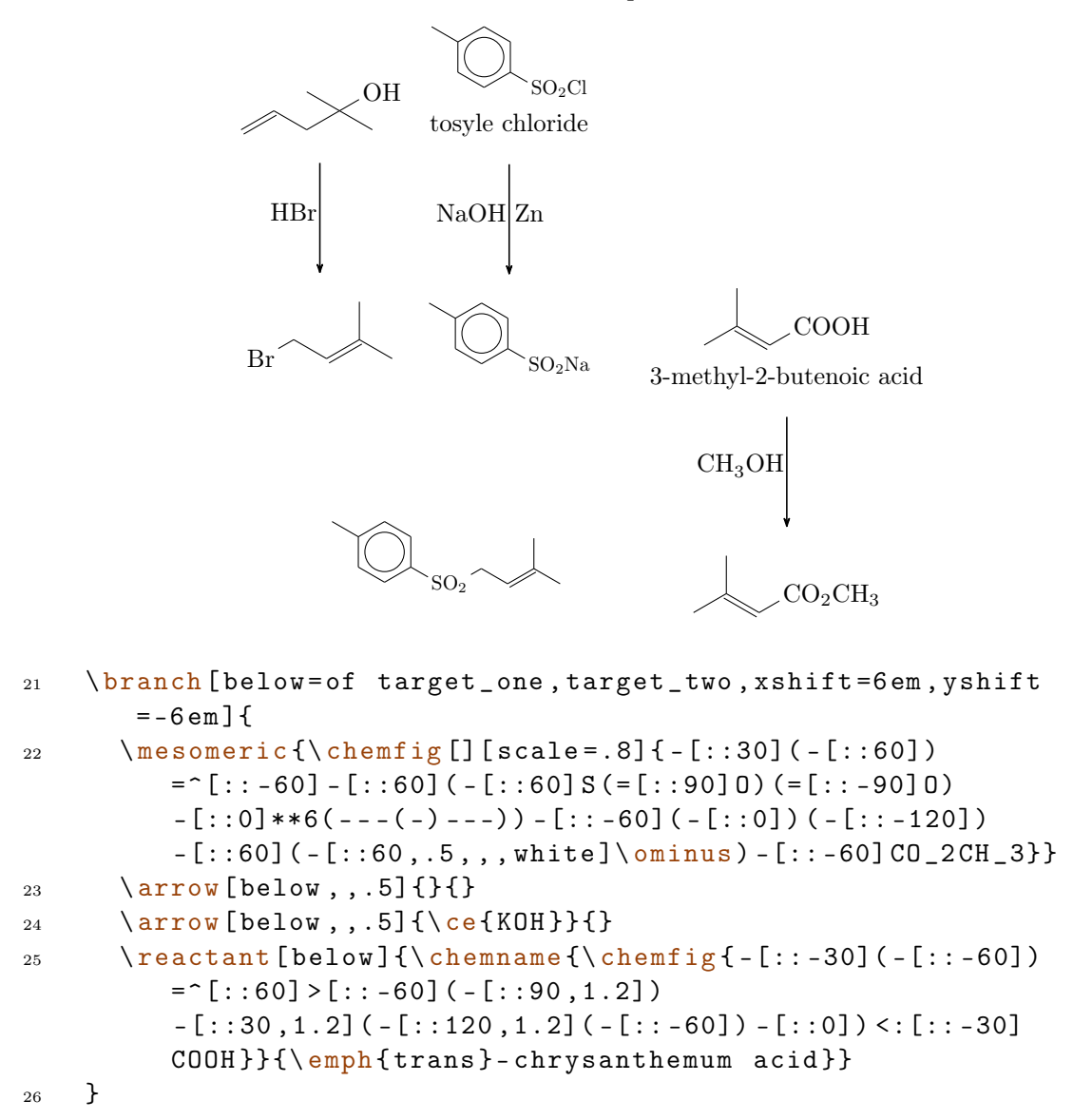

In lines 21 – 26 we create the last branch.

- page 64 -

<span id="page-64-1"></span>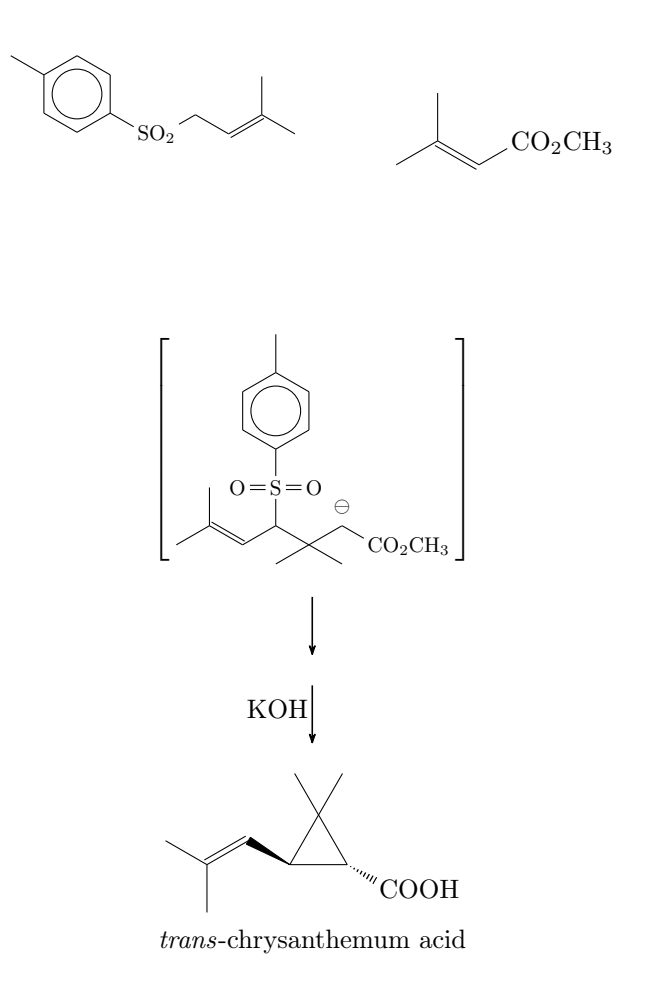

Finally, the different branches are merged, the second merging arrow gets a label and the environment is ended.

```
27 \ merge { target _ one }{ start _ left }{ start _ center }
merge [\ce{NaOCH3}]{target_two}{target_one}{start_right}
29 \ end { rxnscheme }
```
### <span id="page-64-0"></span>6 Epilogue

myChemistry is still very new. This means there are probably a number of bugs I haven't discovered yet. There also might be missing one or two features, that would be useful. Since I only can test and work on myChemistry in my spare time, I'd be very glad about every kind of feedback. If you like myChemistry, why don't you help me improve it by telling me your experiences?

I tried using real chemical reactions but I didn't make sure, that they all make sense chemically. So you shouldn't trust the examples in respect to chemistry but rather take a look into a real chemistry teaching book.

- page 65 -

I apologize for any bad or wrong English. I hope you understood the documention anyway.

Have fun with myChemistry!

Clemens Niederberger, Berlin, April 15th 2011

### <span id="page-65-0"></span>7 Thanks

I owe thanks for bug reports and suggestions to: F. Chervet, Ferghun, V. Garibal.

- page 66 -

# <span id="page-66-0"></span>Index

### A

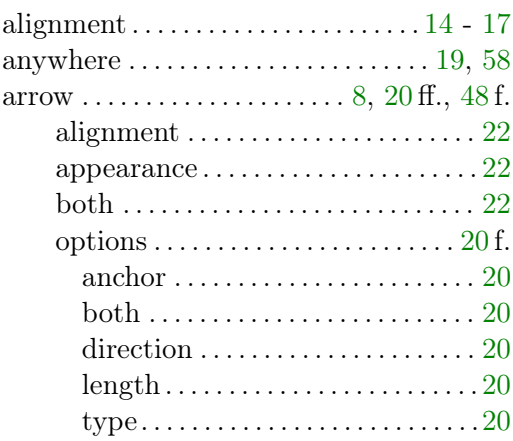

## B

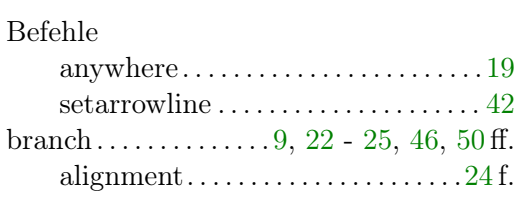

# C

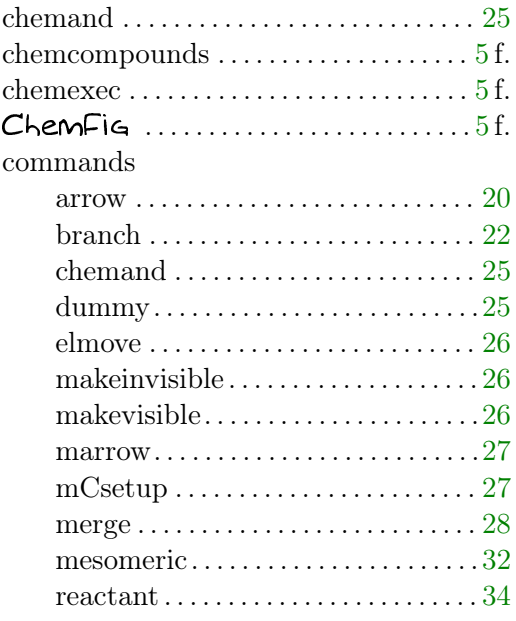

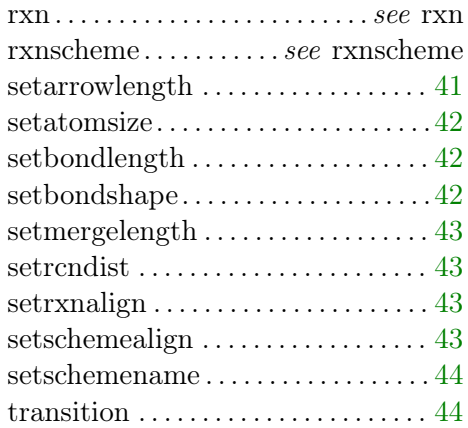

### D

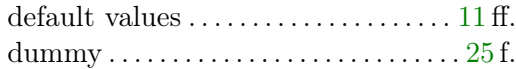

### E

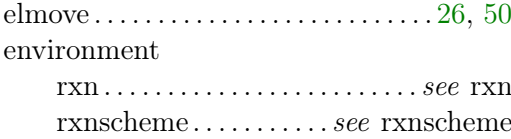

## M

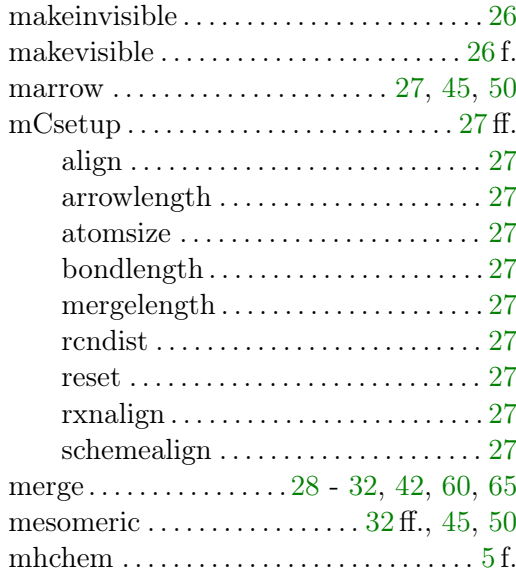

### O

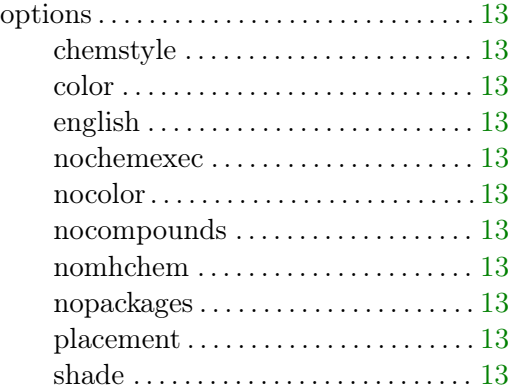

### R

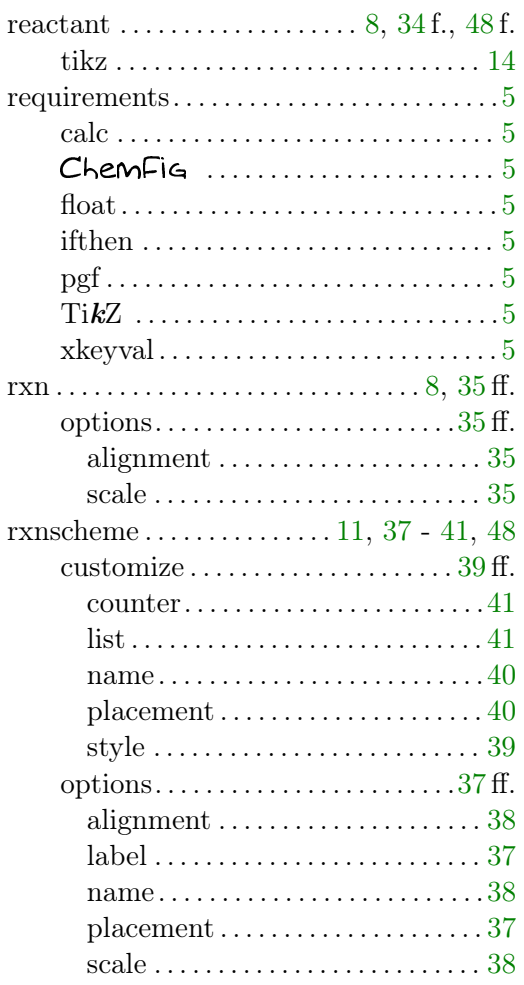

### S

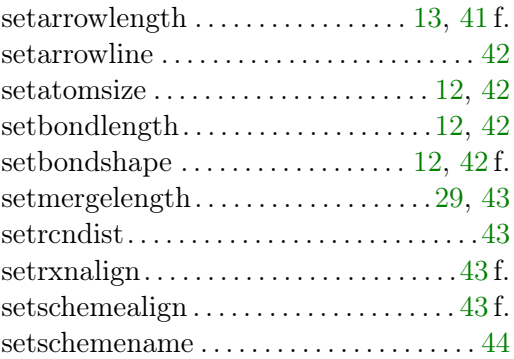

### T

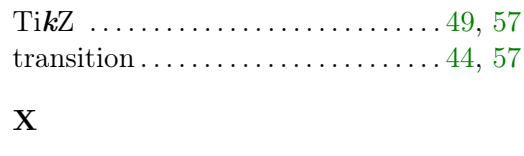

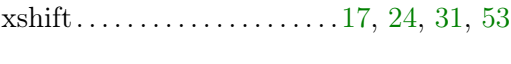

### Y

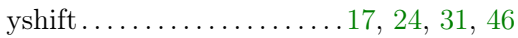

- page 68 -